SVEUČILIŠTE U ZAGREBU

# **GEODETSKI FAKULTET**

Diana Bečirević i Marina Biočić

# **GIS osnovnih škola Grada Zagreba**

Zagreb, 2011.

Ovaj rad izrađen je na Geodetskom Fakultetu, Zavod za primijenjenu geodeziju, Katedra za upravljanje prostornim informacijama, pod vodstvom doc. dr. sc. Vlade Cetla, dipl. ing. geod. i predan je na natječaj za dodjelu Rektorove nagrade u akademskoj godini 2010./2011.

# **S A D R Ž A J**

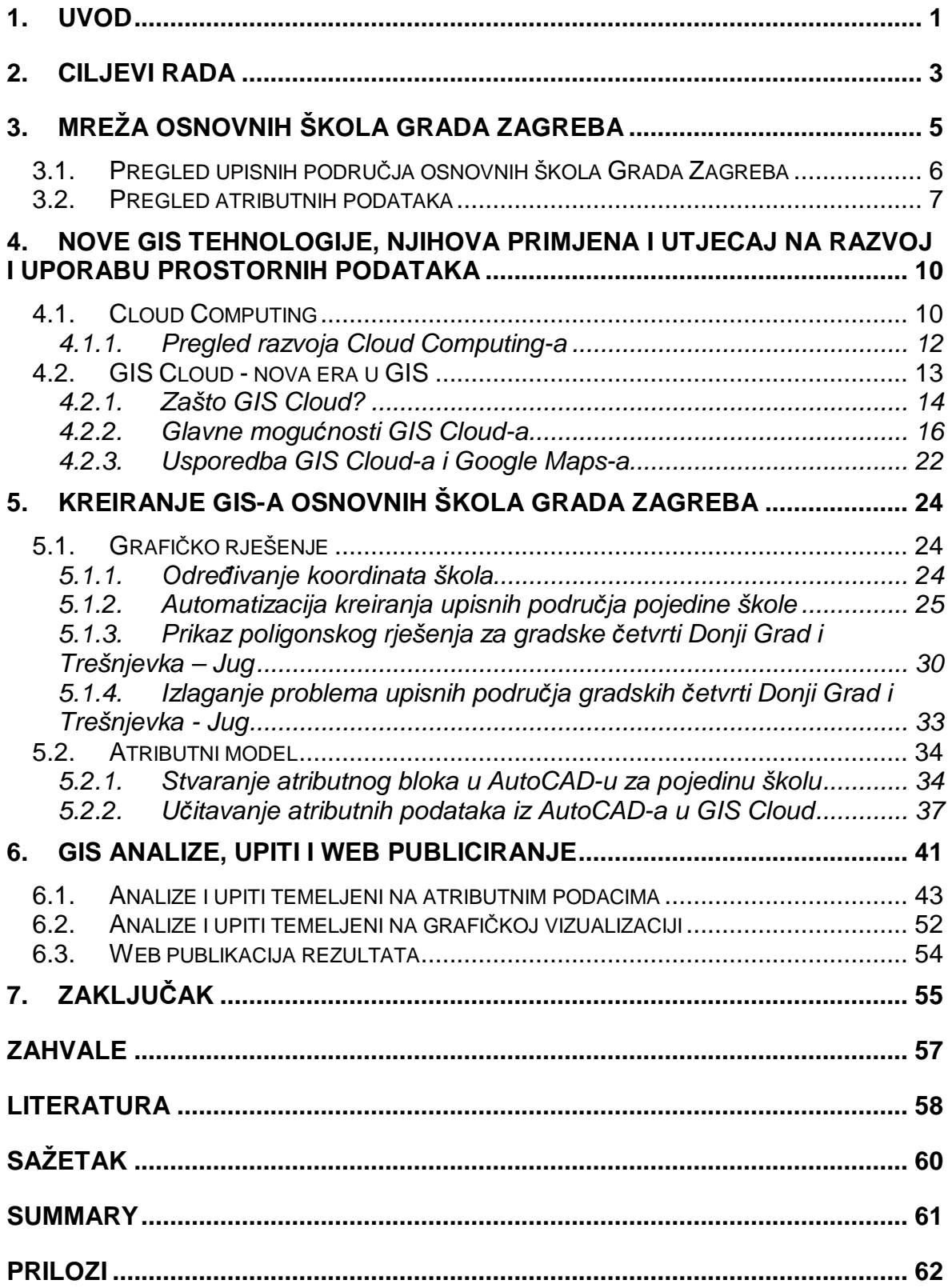

# **1. Uvod**

Često postavljano pitanje je na koji način definirati GIS; radi li se o nekom specijalnom tipu softvera, govori li se o specijalnoj konstelaciji hardvera ili pojam GIS označava metodiku rada. 60-ih godina razvio se "Canadian Geographic Information System" skraćeno CGIS. Tadašnji pioniri GIS-a danas imaju status tvoraca te vrste tehnologije, a također su pridonijeli i konceptualnom te metodološkom razvoju GIS-a. Pogledom kroz povijest dobiva se jasan odgovor na pitanje o definiciji GIS-a. To je sustav koji se sastoji od hardvera, softvera i podataka. Ova kratka definicija možda daje krivu predodžbu, jer je vrlo teško i komplicirano izvoditi potrebne podatke te dolaziti do adekvatnih komponenata hardvera, pravilno dimenzioniranih rješenja za softvere kako bi se došlo do krajnjih podataka. (Lang, Blaschke 2010).

Geoinformacijski sustav (GIS) je sustav za upravljanje prostornim podacima i osobinama pridruženih njima (URL 1). Većina podataka kojima se svakodnevno služimo ukazuje na prostornu povezanost. Sama činjenica da oko 70% svih podataka sadrže prostornu komponentu govori o značaju razvoja sustava za modeliranje te vrste podataka. Obuhvaćanje, pohrana, upravljanje, manipulacija, analiza te izdavanje podataka prostorne povezanosti, zadaci su geoinformacijskog sustava. GIS se, dakle, upotrebljava radi dokumentacije i vizualizacije, kao i radi analize prostornih fenomena. Geoinformacijska tehnologija temelji se na korištenju i upravljanju geoprostornih podataka i kao takva predstavlja dobar primjer elementa informacijskog društva koji uključuje aktivnosti u područjima na lokalnoj, nacionalnoj i međunarodnoj razini. Mnoge discipline mogu izvući korist iz GIS tehnologije. Aktivno GIS tržište je rezultiralo nižim cijenama i neprestanim poboljšanjima hardverskih i softverskih komponenata GIS-a. Ti razvoji će, jedan za drugim, rezultirati u mnogo široj upotrebi tehnologije u znanosti, upravi, javnom zdravstvu, nacionalnoj obrani, održivom razvoju, prirodnim resursima i mnogim drugim sferama ljudskog djelovanja.

Kao jedno od tehnološki naprednijih geoinformatičkih rješenja ističe se GIS čija je arhitektura dizajnirana i prilagođena internet okruženju i paradigmi računalnog oblaka. Računalni oblak (eng. Cloud Computing) je model korištenja računalnih

resursa (softvera, diskova, operacijskih sustava i aplikacija) na način da se ti resursi unajmljuju, a ne kupuju. Prostornim podacima se daje novi smisao kroz mogućnost dijeljenja projekata i mogućnost suradnje većeg broja korisnika na istom projektu u realnom vremenu i to neovisno o lokaciju na kojoj se nalaze. Iz pogleda krajnjih korisnika budućnost prostornih podataka na internetu leži u javnim servisima kao što su digitalni katastar, poslovni lokacijski servisi ili inteligentni gradovi. Takva rješenja moraju pružiti određenu dozu uporabljivosti, korisničkog doživljaja i brzine prikaza prostornih podataka što indirektno daje dodatnu vrijednost i samom GIS-u u službi geodezije i geoinformatike. Nicholas G. Carr, američki stručnjak na području tehnologije i poslovanja, tvrdi da je Cloud Computing paradigma slična raseljavanju privatne moći generatora tvornica u javnim elektranama u ranom 20. stoljeću.

Nova generacija računarstva ima ogroman potencijal za poticanje gospodarskih prilika te pojedincima, tvrtkama i državnoj upravi omogućava prilagodbu računalnih značajki u skladu s potrebama. Ekspanzija naprednih funkcionalnosti i mogućnosti povezivanja sa širokim rasponom uređaja, uz podršku internetskih servisa, stvorit će novu paradigmu računalstva, utemeljenu na konceptu "klijent plus oblak". (Microsoft 2010). Korištenje novih tehnologija i novih geoinformatičkih rješenja u javnoj upravi može dovesti do vrlo značajnih pomaka vezanih za dostupnost potrebnih podataka krajnjim korisnicima, tj. građanima i državnim službenicima. Revidiranje postojećeg stanja mreže osnovnih škola Grada Zagreba prvi je korak i temelj za stvaranje uređenog sustava koji bi u budućnosti obuhvatio sve ustanove za obrazovanje od vrtića, preko osnovnih i srednjih škola do ustanova za visoko obrazovanje. Objedinjenje grafičkog rješenja s atributnom bazom podataka čini kvalitetnu podlogu za daljnje analize, nadogradnje te mogućnost promjena.

# **2. Ciljevi rada**

Ciljevi ovog rada su revizija postojećeg stanja osnovnih škola na području Grada Zagreba, stvaranje informacijskog sustava i vizualizacija upisnih područja osnovnih škola u gradskim četvrtima Trešnjevka –Jug i Donji Grad.

Prva faza rada obuhvaća ažuriranje i korigiranje postojećeg grafičkog prikaza svih redovnih osnovnih škola te osnovnih škola s posebnim uvjetima obrazovanja kao na primjer Centar za odgoj i obrazovanje "Goljak". Objekti su prikazani kao poligonski elementi, a njihov položaj definiran je koordinatama ulaza u pojedinu školu, na mjestu gdje je kućni broj te u skladu s DOF-om GIS-a grada Zagreba.

Druga faza rada odnosi se na kreiranje skupa atributnih podataka. Kreirana je tablica koja sadrži 37 atributa relevantnih za svaku školu. Stvaranje ovog modela omogućuje i daljnje ažuriranje podataka za svaku akademsku godinu, što je i temeljna svrha stvaranja ovakvog uređenog sustava.

Sljedeći korak rada je povezivanje grafičkog prikaza objekata s atributnim podacima uporabom GIS Cloud-a kao platforme bazirane na Cloud Computing-u koja ima značajne prednosti u odnosu na tradicionalne geoinformacijske sustave. Samom vizualizacijom stanja u naravi napravljen je veliki iskorak u odnosu na sve što se do sada radilo na ovom području. Također, povezivanjem grafičkog prikaza i atributnih podataka stvoren je kvalitetan temelj za ažuriranje,nadogradnju te općenito manipulaciju ovom vrstom podataka.

Poseban zahtjev je analiza, vizualizacija i rješavanje problema upisnih područja pojedine škole propisane Odlukom o definiranju mreže osnovnih škola za područje Grada Zagreba. Ne postoji niti jadan grafički prikaz upisnih područja osnovnih škola Grada Zagreba i ovo je prvi pokušaj stvaranja rješenja koji će biti dostupno krajnjim korisnicima. Upisna područja su do sada definirana popisom ulica, trgova i naselja te su sadržana u samoj Odluci. Područje Grada je veliko i prema podacima iz prosinca 2010. godine obuhvaća 70 naselja, 5277 ulica i trgova te 132050 pripadajućih kućnih brojeva (URL 2). Cilj je preko točkastog modela podataka temeljenog na adresama stvoriti poligonski model koji je ujedno i prihvatljivije

rješenje od točkastog ili linijskog modela. Pojedini poligon definira upisno područje koje se odnosi na određenu školu. Također, ovim radom će se analizirati i istaknuti sve nelogičnosti definiranja upisnih područja za gradske četvrti Trešnjevka-Jug i Donji Grad. Državnim pedagoškim standardom osnovnoškolskog sustava odgoja i obrazovanja u Republici Hrvatskoj utvrđuju se minimalni infrastrukturni, financijski i kadrovski uvjeti za ostvarivanje i razvoj djelatnosti i podjednaki uvjeti za ujednačeni razvoj osnovnog školstva na čitavom području Republike Hrvatske (NN 63/2008). Revidiranjem postojećeg stanja i stvaranjem povezanog grafičkog i atributnog modela velikog broja podataka omogućuje mnoštvo analiza i upita temeljenih na atributnim podacima, ali i analiza vezanih za upisna područja pojedine škole. Na temelju kvalitetne baze podataka omogućuje se jasan uvid u stanje u naravi te mogućnost zadovoljavanja standarda propisanih od strane nadležnih institucija.

Ovim radom obuhvaćene su osnovne škole i zapravo su one samo dio evidencije cjelokupnog sustava obrazovanja koji se u nadolazećem periodu planira analizirati i organizirati.

# **3. Mreža osnovnih škola Grada Zagreba**

Mreža osnovnih škola je sastavni dio prostornog planiranja. Prostornog planiranja je interdisciplinarna djelatnosti kojom se određuje namjena prostora, uvjeti za razvoj djelatnosti i njihov razmještaj u prostoru, uvjeti za poboljšanje i urbanu obnovu izgrađenih područja te uvjeta za ostvarivanje planiranih zahvata u prostoru (NN 76/2007).

Odlukom o definiranju mreže osnovnih škola za područje Grada Zagreba obuhvaćene su osnovne škole kojima je osnivač Grad Zagreb. Mreža osnovnih škola nastala je suradnjom Gradskog ureda za strategijsko planiranje i razvoj Grada i Gradskog ureda za obrazovanje, kulturu i šport. Projektom su obuhvaćeni svi objekti u kojima se provodi odgoj i obrazovanje, uz približno određivanje pripadajućeg upisnog područja. Mreža osnovnih škola ustrojena je na način da zadovoljava iskazane potrebe utvrđene sustavnim praćenjem i predviđanjem demografskih, gospodarskih i urbanističkih kretanja na području Grada Zagreba. Također, potrebno je udovoljiti zahtjevima dostupnosti i racionalnog ustroja upisnih područja, odnosno osnovnih škola i programa odgoja i obrazovanja. Mrežom osnovnih škola Grada Zagreba utvrđuju su sve osnovne škole podijeljene po kategorijama od redovnih, preko privatnih i umjetničkih do škola koje provode nastavu u zdravstvenim ustanovama. Prvotni grafički prikazi osnovnih škola rađeni su ručno po namjenama u postupku izrade GUP-a i podaci koje prikazuju su vrlo zastarjeli i nečitljivi (Slika 1).

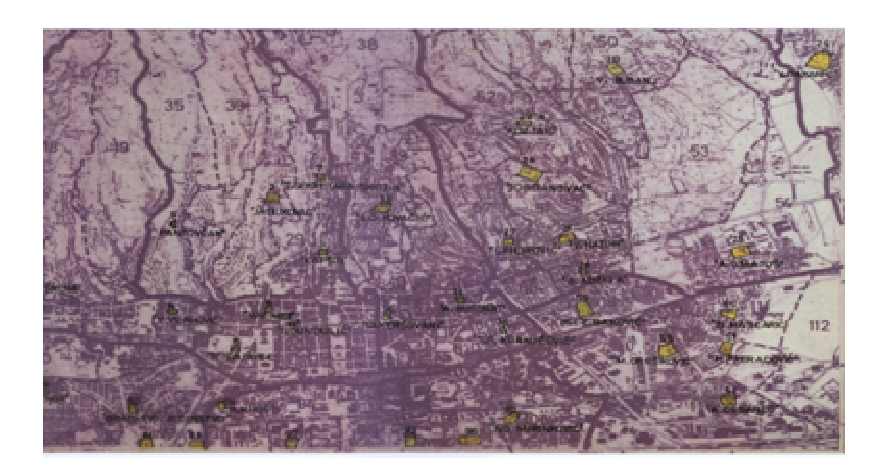

Slika 1. Prikaz dijela mreže osnovnih škola Grada Zagreba iz 1984. godine

2009. godine napravljen je prvi digitalni kartografski prikaz osnovnih škola na području cijeloga Grada (Slika 2). To je jedini i prvi digitalni kartografski prikaz mreže osnovnih škola u zadnjih dvadeset godina. Tim projektom okvirno su definirane lokacije osnovnih škola po pojedinim gradskim četvrtima. Definirani su radijusi gravitacije 400 - 600 m za osnovne škole propisani GUP-om Zagreba, ovisno o gustoći naseljenosti. GUP Sesveta i PPZG ne propisuju radijuse gravitacije zbog različite gustoće naseljenosti i konfiguracije terena.

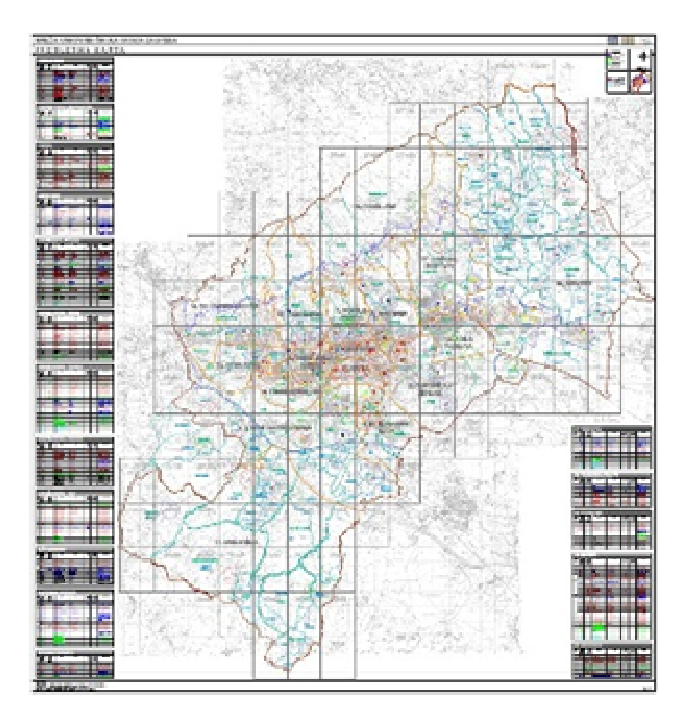

Slika 2. Prikaz mreže osnovnih škola Grada Zagreba iz 2009. godine

Bitno je napomenuti da u samom prikazu radijusi zapravo više definiraju lokaciju škole nego radijuse gravitacije, i to sa svrhom lakše identifikacije lokacije.

Ovo rješenje je prilično jednostavno jer nisu riješena upisna područja za svaku školu. Također, za sad ne postoji cjelokupna digitalna baza podataka sa značajnim atributima koji definiraju svaku školu kao objekt za odgoj i obrazovanje.

# **3.1. Pregled upisnih područja osnovnih škola Grada Zagreba**

Grad Zagreb ima 154 osnovnih škola u 17 gradskih četvrti. Od toga je 107 redovnih osnovnih škola kojima su Odlukom o mreži osnovnih škola Grada Zagreba definirana upisna područja. Upisna područja s kojih učenici pohađaju osnovnu školu određuju se prema ulicama, trgovima i naseljima. Grad Zagreb čini prilično veliko područje koje prema podacima iz 2010. godine obuhvaća 70 naselja, 5277 ulica i trgova te 132050 pripadajućih kućnih brojeva (URL 2). Primjeri upisnih područja škola za gradsku četvrt Trešnjevka - Jug propisanih Odlukom su:

58. Upisno područje Osnovne škole Horvati čine ulice:

Bazale Alberta, Bićanića Rudolfa, Braće Cvijića od broja 15 do kraja i od broja 22 do 38, Budvanska, Gigla Josipa, Horvaćanska cesta od broja 3 do 53 i od broja 6 do 32, Jadranski most, Jarunska od broja 2 do 6, Knežija od broja 11 do kraja i od broja 2 do 20, Konjička, Maruna Luje, Novaka Grge, Poljana J. Andrassya, Poljana V. Njegovana, Prčanjska, Prozorska, Roglića Josipa, Romića Stjepana, Savska cesta od broja 158 do 262, Savska cesta od broja 215 do 217, Stolačka, Šidaka Jaroslava, Škreblina Stjepana,Truhelke Ćire, Ujevićeva od broja 10 do 26, Vitasovićeva poljana.

60. Upisno područje Osnovne škole Alojzija Stepinca čine ulice:

Ul. Marice Barić, Bjelovarska, Brušanska, Cimermančića Zvonimira, Daruvarska, Dragmanova. Fužinska, Graničarska, Horvaćanska cesta od broja 120 do 146, Hrgovići od broja 1 do 53, Hudovljanska, Ilirska, Ilirska grana, Jelašićeva, Kružna od broja 1 do 29 i od broja 2 do 26, Kaliterne Luke, Koprivnička, Kosinjska, Krapanjska, Krašička, Križevačka, Ljubića Stjepana, Ljubljanska avenija od broja 61 do 75 i od broja 60 do 74, Macanovićeva – neparni brojevi i parni od 2 do 14, Medačka, Našička ulica, Poldina, Potkapelska, Predovečka, Prikrilova, Prosenikova, Puštekova, Ranogajčeva, Repinečka, Rogoznička, Sigetečka, Smiljanska, Stipančiča Antuna, Stobrečka, Sudovečka, Svibanjska, Štrbana Antuna, Štritofova, Trogirska, Vojakovačka, Ul. Bernarda Vukasa od broja 1 do 31 i od broja 2 do 20, Žurkovska, Žurkovska grana.

Samim uvidom u način kako su definirana upisna područja dolazi se do zaključka da su za njihovo definiranje vrlo bitni i kućni brojevi. Vidljivo je da jedna ulica može biti u više upisnih područja. Primjer je i Vukasova ulica, koja od broja 1 do 31 i od broja 2 do 20 pripada u jedno upisno područje, a svojim drugim dijelom u upisno područje druge škole. To ukazuje na to da lijeva strana jedne ulice od određenog kućnog broja ulazi u upisno područje jedne škole, dok druga strana ulice od određenog kućnog broja ulazi u upisno područje druge škole. Vizualizacija upisnih područja na način kako je navedeno u Odluci o mreži osnovnih škola Grada Zagreba omogućila bi bolji pregled, mogućnosti provođenja kvalitetnijih analiza i donošenje značajnih odluka te ispravljanje postojećih pogrešaka i nelogičnosti.

#### **3.2. Pregled atributnih podataka**

Za svaku pojedinu osnovnu školu u Gradu Zagrebu potrebno je definirati skup atributnih podataka. Odabir atributa ovisi o potrebama Ureda koji se bave ovom problematikom, ali i o potrebama krajnjih korisnika, tj. građana Zagreba. Javna uprava uz kvalitetnu bazu podataka može raditi mnoštvo analiza na kojima će se temeljiti buduće odluke sukladno propisanim standardima. Krajnji korisnik na temelju baze podataka na jednom mjestu može dobiti tražene informacije za željenu školu.

U nastavku je prikazan definirani zajednički Obrazac za bazu podataka osnovnih škola (Tablica 1).

| 1.  | redni broj                                         |                                               |
|-----|----------------------------------------------------|-----------------------------------------------|
| 2.  | redni broj osnovne škole (prema gradskoj četvrti)  |                                               |
| 3.  | naziv osnovne škole                                |                                               |
| 4.  | Adresa                                             |                                               |
| 5.  | Web                                                |                                               |
| 6.  | $tel$ - centrala                                   |                                               |
| 7.  | Fax                                                |                                               |
| 8.  | e_mail                                             |                                               |
| 9.  | školska godina                                     | 2008/2009                                     |
| 10. | broj upisanih učenika                              |                                               |
| 11. | broj razrednih odjela                              |                                               |
| 12. | broj smjena                                        | 1/2/3                                         |
| 13. | produženi boravak                                  | da / ne                                       |
| 14. | broj učenika u produženom boravku                  |                                               |
| 15. | broj razrednih odjela u produženom boravku         |                                               |
| 16. | broj učenika u bolnicama (BO)                      |                                               |
| 17. | napomena Ureda za obrazovanje i šport              | potrebna izgradnja dvorane, učionica i<br>sl. |
| 18. | godina izgradnje škole                             |                                               |
| 19. | godina izgradnje športske dvorane                  |                                               |
| 20. | godina izgradnje vanjskih športskih terena         |                                               |
| 21. | godina nadogradnje, dogradnje ili rekonstrukcije   |                                               |
| 22. | A - površina parcele                               | m <sup>2</sup>                                |
| 23. | B - površina pod objektima                         | $m^2$                                         |
| 24. | C - površina vanjskih športskih terena             | m <sup>2</sup>                                |
| 25. | D - površina ostalo (D=A-B-C)                      | $m^2$                                         |
| 26. | katnost građevine                                  | $od - do$                                     |
| 27. | broj učionica                                      |                                               |
| 28. | površina unutarnjih prostorija škole               | m <sup>2</sup>                                |
| 29. | površina dvorane                                   | m <sup>2</sup>                                |
| 30. | školska kuhinja                                    | da/ne                                         |
| 31. | kapacitet blagovaonice                             |                                               |
| 32. | plan kojim je zona definirana                      | PPGZ, GUP, UPU, DPU                           |
| 33. | površina zone predviđene planom                    | m <sup>2</sup>                                |
| 34. | katastarska općina                                 |                                               |
| 35. | broj katastarske čestice                           |                                               |
| 36. | broj djece 7-14 god. u upisnom krugu - popis 2001. |                                               |
| 37. | broj djece 7-14 god. u upisnom krugu - popis 2011. |                                               |

Tablica 1. Obrazac za bazu podataka mreže osnovnih škola

Obrazac sadrži 37 atributa vezanih za opće informacije o školi, informacije o tekućoj akademskog godini, opće informacije o objektima, kapacitetu objekata, katastarskim podacima i statističkim podacima. Kao što je vidljivo u prikazu, dio atributa je fiksan, a dio je promjenjiv. Promjenjivi dio je u prikazu označen crvenom bojom i vrlo je bitno ažuriranje podataka za svaku akademsku godinu kako bi se dobio uvid u cjelokupnu situaciju i stvorio temelj za daljnje analize i na primjer mogućnost povezivanja s demografskim podacima. Korišteni podaci su dobiveni od Gradskog ureda za obrazovanje, kulturu i šport i odnose se na akademsku godinu 2008./2009.

# **4. Nove GIS tehnologije, njihova primjena i utjecaj na razvoj i uporabu prostornih podataka**

Svakim danom svjedočimo sve većem utjecaju interneta u znanstvenom i poslovnom svijetu pa i svakodnevnom životu. 1997. godine organizacija Open Geospatial Consortium (OGC) počela je razvijati standarde za prikaz prostornih podataka na internetu, što je u narednih 10 godina rezultiralo velikim brojem proizvoda s direktnim implementacijama ili praćenjem standarda i specifikacija postavljenih od strane OGC-a. U proteklom desetljeću računalni sustavi, softveri i sva prateća tehnologija iznimno brzo je sazrela i nastavila se razvijati. U skladu s time tranziciju su doživjela i premjeravanje i kartiranje u disciplinama orijentiranim tehnologijama kao što su geodezija, fotogrametrija ili kartografija u metodološki orijentiranu disciplinu geoinformatike, čija je osnova u prikupljanju podataka putem GPS uređaja, daljinskih istraživanja te digitalnih fotografija i GIS-a kao sustava manipulacije i obrade prikupljenih podataka te prikaza i analiziranja obrađenih podataka (Konecny 2003).

Poseban naglasak u svijetu novih tehnologija stavljen je na računalstvo u oblaku (eng. Cloud Computing), zbog mogućnosti prilagodbe računalnih značajki potrebama korisnika, te primjene računalstva u oblacima kao idealne podloge za jačanje konkurentnosti i razvoja država i njenih građana, u regionalnim i globalnim okvirima. Primjenom takvog modela u tijelima državne uprave, znatno bi se umanjili troškovi i ulaganja u IT, a istovremeno bi se građanima pojednostavio pristup servisima javne uprave. Samim time, proces upravljanja postao bi transparentniji, učinkovitiji i sveobuhvatniji (Microsoft 2010).

### **4.1. Cloud Computing**

Računalni oblak (eng. Cloud Computing) je model korištenja računalnih resursa (softvera, diskova,operacijskih sustava i aplikacija) na način da se ti resursi unajmljuju, a ne kupuju. Slika 3 prikazuje konceptualnu shemu paradigme računalnog oblaka.

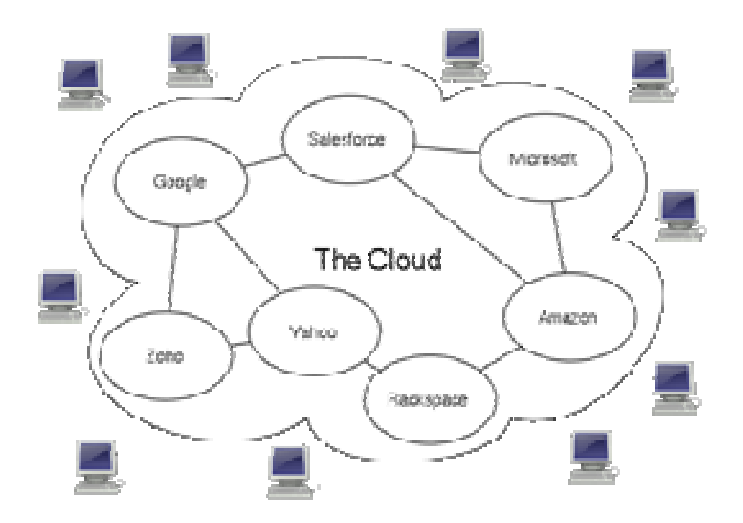

Slika 3. Cloud Computing konceptualna shema (URL 3)

Pojam oblak se koristi kao metafora za internet na temelju crteža oblaka koji je kroz povijest označavao telefonsku mrežu, a kasnije za prikaz interneta u dijagramima računalnih mreža kao apstrakcija temeljne infrastrukture koju predstavlja. Posljedica pristupa unajmljivanja, a ne kupovanja, dovodi do toga da krajnji korisnici plaćaju samo onoliko računalnih resursa koliko doista i koriste. Korisnici ne posjeduju fizičku infrastrukturi i više ne moraju voditi brigu oko nabavke hardvera te instalacije i održavanja operacijskih sustava i aplikacija na tom hardveru. Modeli korištenja resursa kao usluge omogućeni su kao Software as a Service (SaaS) i Platform as a Service (PaaS). Krajnji korisnici imaju manje infrastrukture, manje birokracije, više fleksibilnosti te im nije potreban kapital za kupnju in-house tehnologije. Uvođenje i pristup novim tehnologijama u geoinformatici omogućuje korisniku korištenje GIS servisa i generiranje troškova isključivo prema potrebi što znatno utječe na povećanje dostupnosti ažurnih prostornih podataka, alata za manipulaciju, analizu i vizualizaciju tih podataka. Prostornim podacima se daje novi smisao kroz mogućnost dijeljenja projekata i mogućnost suradnje većeg broja korisnika na istom projektu u realnom vremenu i to neovisno o lokaciju na kojoj se nalaze. Iz pogleda krajnjih korisnika budućnost prostornih podataka na internetu leži u javnim servisima kao što su digitalni katastar, poslovni lokacijski servisi ili inteligentni gradovi. Takva rješenja moraju pružiti određenu dozu uporabljivosti, korisničkog doživljaja i brzine prikaza prostornih podataka što indirektno daje dodatnu vrijednost i samom GIS-u u službi geodezije i geoinformatike. Primjer modela realizacije Cloud Computing tehnologije prikazan je na sljedećoj slici (Slika 4).

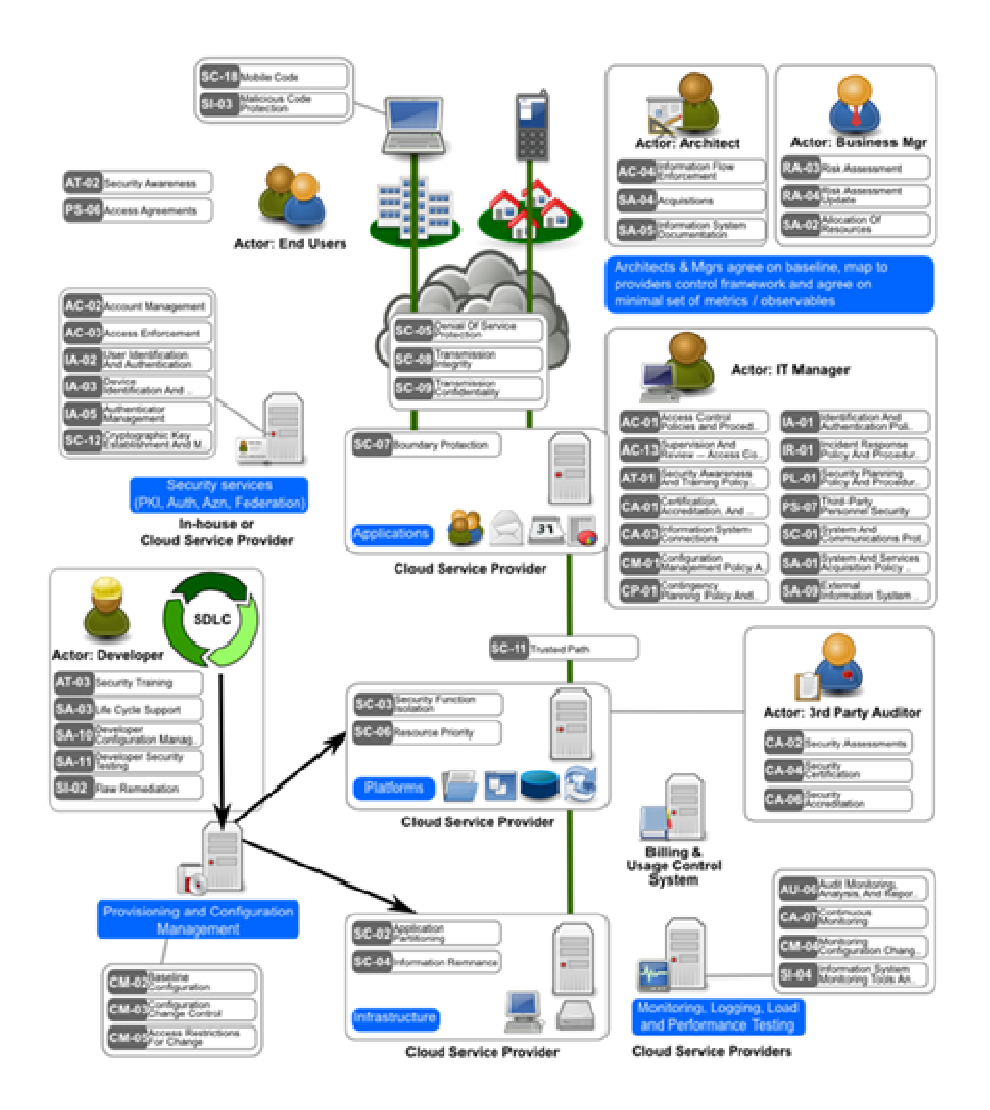

Slika 4. Prikaz modela realizacije tehnologije Cloud Computing-a (URL 4)

Iz prikaza je vidljiv značaj tehnologije ovakve vrste, ponajviše iz sfere raznolike primjene i mogućnosti kooperativnosti različitih područja djelatnosti. Prikazana je mogućnost učinkovite suradnje arhitekta, managera tvrtke i IT stručnjaka prilikom rada na nekom projektu.

# 4.1.1. Pregled razvoja Cloud Computing-a

Temeljni koncept Cloud Computing-a datira iz 1960-ih, kada je John McCarthy iznio mišljenje kako će računalstvo jednoga dana biti organizirano kao javna, komunalna usluga. Gotovo sve suvremene karakteristike cloud-a temeljito su

istraženi u knjizi Douglasa Parkhilla The Challenge of the Computer Utiliy iz 1966. godine. Prvu poznatu znanstvenu definiciju pojma Cloud Computing, daje profesor Ramnath Chellapp u radu pod naslovom Intermediaries in Cloud Computing, Dallas 1997. godine. Microsoft i japanski Fujitsu u 2010. godini dogovorili su partnerstvo u sektoru Cloud Computing-a, usluga najma podataka i programa koje se umjesto na osobnim računalima korisnika pohranjuju na internetskim poslužiteljima. Taj jeftiniji koncept, gdje klijenti mogu uštedjeti instaliranjem manje snažnih računala, postao je popularniji u razdoblju recesije, kao i zahvaljujući bržem Internetu (URL 5).

Funkcionalnost je u zadnjih deset godina poboljšana i omogućena je nova vrsta pravih GIS servera koja pruža potpunu GIS funkcionalnost u više korisničkom serverskom okruženju (Green, Bossomaier 2004). Ova vrsta tehnoloških rješenja je i dalje u razvoju, a ključ njegovog daljnjeg razvoja je kombinirano korištenje virtualnih strojeva i aplikacija. Od trenutka pojave ove tehnologije na tržištu se pojavilo mnoštvo novih davatelja usluga Cloud Computing-a kao na primjer Google, Amazon ili GoGrid, a trend se i dalje nije ugasio. Svaki od njih ima svoje prednosti i nedostatke pa se korisnici obično odlučuju za one koji najbolje zadovoljavaju njihove potrebe. Kako svaki korisnik ima drugačije potrebe i bitne su mu drugačije značajke računalnog sustava (sigurnost, dostupnost, količina resursa), činjenica da svaki poslužitelj ima drugačije osobine dobra je za daljnji razvoj tehnologije. Cloud Computing će doživjeti pravi procvat u uporabi postupnim rješavanjem sigurnosnih problema koje on trenutno posjeduje. Analitičari smatraju da će ti sigurnosni problemi uskoro biti riješeni što će omogućiti korisnicima širenje vlastitih infrastruktura, dodavanje kapaciteta na zahtjev te povećavanje prilagodljivosti. U ponudi će biti sve više različitih resursa, a time će doći i do značajne financijske uštede i mogućnosti korištenja ove tehnologije u svim područjima ljudskog djelovanja.

#### **4.2. GIS Cloud - nova era u GIS**

Donedavno, GIS je bio isključivo tradicionalna vrsta softvera, uglavnom desktop i server-klijent arhitekture. Karakterizira ga visoka cijena i činjenica da implementacija takvih sustava traje mjesecima te zahtjeva puno stručnog znanja.

Ovih dana, kada GIS zaista može pomoći u mnogim industrijama i općenito mnogim područjima ljudskog djelovanja, otvaraju se mnoga pitanja o povratku ulaganja u provedbi takvih prilično skupih sustava.

Kao što možemo svjedočiti u mnogim industrijama, Cloud Computing, tj. pružanje softver kao usluge, a ne kao proizvoda je pogodno rješenje. GIS Cloud pruža potpunu uslugu GIS-a dostupnog preko bilo kojeg web preglednika s bilo koje lokacije u realnom vremenu.

GIS Cloud predstavlja prvi GIS u potpunosti uvjetovan freemium SaaS (Software as a Service) i PaaS (Platform as a Service) uslugom. Može se koristiti u bilo kojem sustavu samostalno ili kao integrirana komponenta te pruža snažne alate koji mogu pomoći mnogim tvrtkama i javnim ustanovama, naročito danas, kada je optimizacija i smanjenje troškova naručito naglašena. Na slici je prikazan korisnički prostor cloud-a i vrste usluga koje pruža (Slika 5).

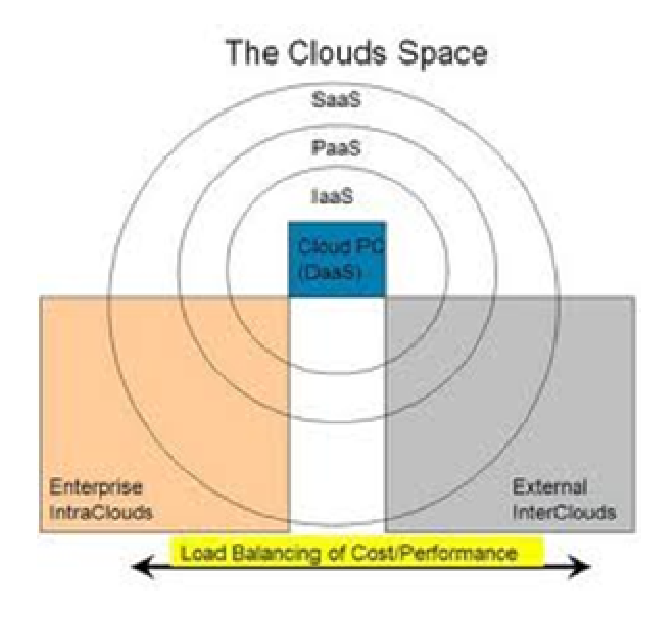

Slika 5. Prikaz Cloud space-a (URL 6)

### 4.2.1. Zašto GIS Cloud?

GIS Cloud kao platforma bazirana na Cloud Computing-u i ima određene napretke u odnosu na tradicionalne geoinformacijske sustave.

#### Jednostavno postavljanje

GIS Cloud je dostupan s nekoliko klikova mišem s bilo koje točke u svijetu. Potrebno je samo nekoliko minuta da se dodijeli udio slobodnog oblaka ili postavi privatni oblak za daljini rad te se na taj način izbjegavaju troškovi tradicionalnog GIS-a: hardver, softver licence i slično (URL 7).

#### **Sigurnost**

Centralizirani sustavi kao što su GIS Cloud posjeduju kodirane diskove i šifrirane veze i samim time su klijentu mnogo sigurnije okruženje za povjerljive podatke od okruženja u tradicionalnim GIS-u. U tradicionalnom GIS-u podaci se prenose od stroja do stroja te zaposlenici imaju sposobnost jednostavnog kopiranja povjerljivih datoteka. Ista pitanja sigurnosti mogu se primijeniti i na hardvere, npr. prijenosno računalo koji također može biti izgubljeno ili ukradeno. GIS Cloud rješava ta pitanja budući da su podaci uvijek samo na jednom mjestu, na poslužitelju koji je profesionalno osiguran. Server može biti fizički smješten u GIS Cloud podatkovni centar ili ako je potrebno u klijentovom podatkovnom centru,a zaposlenici imaju mogućnost pristupa svojim računima i projektima s bilo kojeg mjesta bez povećanja opasnosti od narušavanja sigurnosti.

#### **Suradnia**

 U ustanovama koje imaju podružnice na različitim lokacijama javlja se problem suradnje u tradicionalnim GIS okruženjima, primjerice rad na velikom projektu u čiju je realizaciju uključen velik broj zaposlenika u različitim podružnicama. Svaki zaposlenik radi na svom radnom mjestu na svom dijelu projekta i stvara multiverziju datoteke koja mora biti praćena i na kraju spojena u završni projekt. Upravljanje ovim procesom može biti teško i mogućnost pogreške je velika. U GIS Cloud okruženju projekt je nastao na centraliziranom mjestu i svakom zaposleniku je dodijeljen njegov račun od strane voditelja projekta. Svaki zaposlenik ima mogućnost praćenja cijelog projekta i radi samo na onom dijelu koji mu je dodijeljen. Projekt se istovremeno razvija od strane svih zaposlenika i upravljanje je vrlo jednostavno jer nema potrebnih spajanja i kopiranja pojedine dijelova projekta, a sve promjene na projektu se odvijaju u realnom vremenu.

#### Web Publishing

Bogatstvo web i medijskih sadržaja vrlo je zanimljivo u GIS svijetu. Google Maps i slične WebMap usluge su popularizirale kartiranje te mnogi korisnici i institucije imaju potrebu objaviti svoje podatke kako bi dobili povratnu informaciju javnosti. U tradicionalnim GIS okruženjima u te svrhe se koriste zasebni softveri te se često javlja problem održavanja tih podataka. S GIS Cloud-om, kao nativnom aplikacijom, web-line razmjena podataka se obavlja vrlo jednostavno kopiranjem koda na posebno mjesto web stranice. Ažuriranje se obavlja potpuno automatski jer je ugrađeni projekt zapravo isti projekt koji se održava u primjeni.

#### 4.2.2. Glavne mogućnosti GIS Cloud-a

GIS Cloud, pravi internet GIS, razvila je hrvatska tvrtka Omnisdata, a u potpunosti odgovara svim OGC standardima i u skladu je s novim trendovima i tehnologijama koje su u uporabi u GIS industriji pa i geoinformatici kao disciplini. Uz to što funkcionalnošću može ispuniti sve korisničke zahtjeve, tehnološki se ističe mogućnostima vizualizacije prostornih podataka i korisničke interakcije sa prostornim podacima. Prednost GIS Clouda leži u vektorskoj vizualizacijskoj tehnologiji koja omogućuje značajno bolje performanse za prikaz prostornih podataka u internet pregledniku u odnosu na druge rasterske tehnologije ( URL 7).

Glavne mogućnosti GIS Clouda su sljedeće:

- potpune desktop GIS funkcije unutar web preglednika
- jednostavan, brz i siguran pristup GIS projektima
- mogućnost instalacije i prilagodbe u bilo kojem okruženju
- GIS Analize
- REST i Javascript API
- inovativna vizualizacijska tehnologija

• Organizacija i dijeljenje GIS projekata (Slika 6)

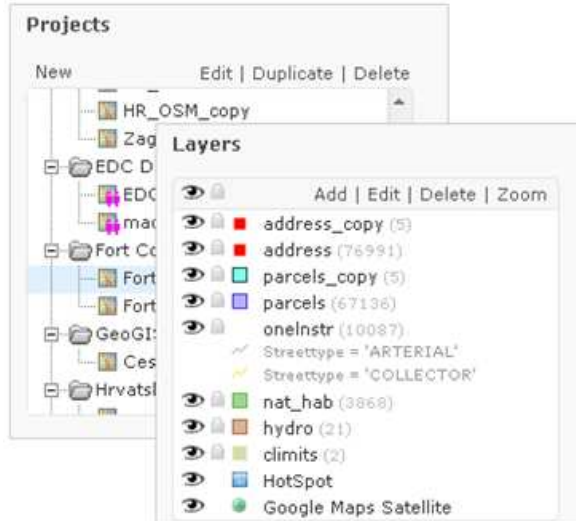

Slika 6. Primjer organizacije i dijeljenja GIS projekata (URL 7)

- Jednostavni prijelaz s desktop-a na web
- Višekorisničko sučelje
- Integrirani File Manager
- Publiciranje kroz Print, Link ili WMS
- Jednostavno dijeljenje projekata
- Napredni alati za upravljanje
	- Stvaranje i izmjena prostornih i neprostornih podataka (Slika 7)

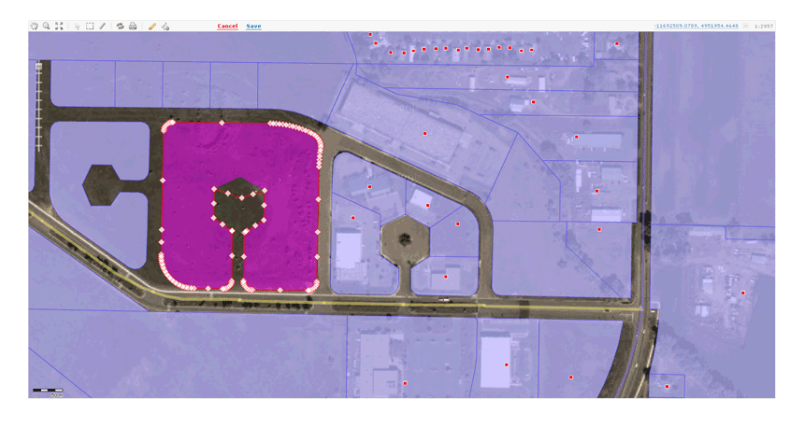

Slika 7. Primjer stvaranja i izmjene prostornih i neprostornih podataka (URL 7)

- Kreiranje i editiranje GIS slojeva
- Kreiranje i editiranje GIS objekat
- Kreiranje i editiranje atributnih blokova
- Integracija na mobilne uređaje
	- Unos podataka i interoperabilnost (Slika 8)

| in File System<br>Filename<br>PostGIS<br>a. | Filesize | Changed                       | Type      |
|---------------------------------------------|----------|-------------------------------|-----------|
|                                             |          |                               |           |
| Web Map Service                             |          |                               | Directory |
| 6a79fecda90606e29d383bed0c0f4 11 kB         |          | 12.02.2009 13:21:04. SHP file |           |
| 8ad0433466c3ba94caad98025641 298 kB         |          | 12.16.2009 14:08:41. SHP file |           |
| airports.shp                                | $2$ kB   | 12.01.2009 15:31:35. SHP file |           |
| alaska.shp                                  | 252 kB   | 12.01.2009 14:56:44. SHP file |           |
| alaska copy.shp                             | 252 kB   | 12.14.2009 01:14:31, SHP file |           |
| climate.shp                                 | 492 B    | 12.29.2009 16:04:11. SHP file |           |
| grassland.shp                               | 1 MB     | 12.01.2009 14:59:18. SHP file |           |
| lakes.shp                                   | 173 kB   | 12.01.2009 14:59:20. SHP file |           |
| Iandice.shp                                 | 898 kB   | 12.01.2009 14:59:31. SHP file |           |

Slika 8. Primjer unosa podataka i interoperabilnosti (URL 7)

- Podrška za sve standardne vektorske GIS podatke: ESRI Shapefile, MapInfo, KML, PostGIS, Oracle itd.

- Podrška za sve standardne rasterske GIS podatke: Geo Tiff, MrSID itd.

- Web Map Service

- Web Feature Service

• Prilagodba stilova (Slika 9)

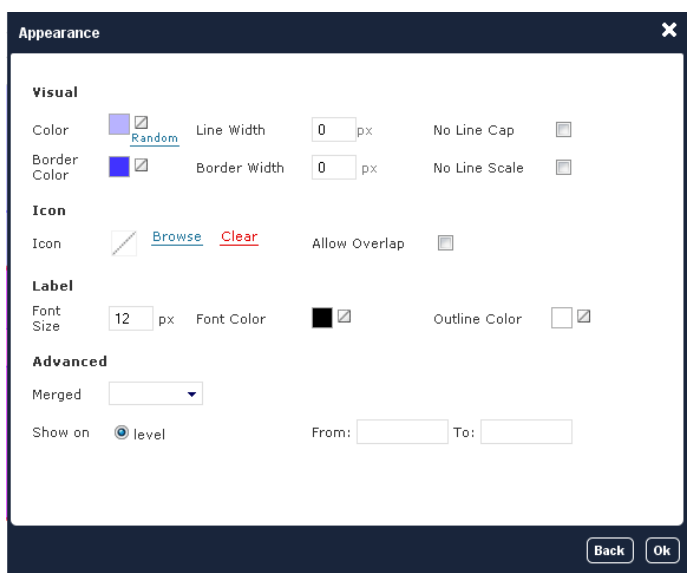

Slika 9. Primjer prilagodbe stilova (URL 7)

- Napredne mogućnosti prilagodbe stilova

- Prikaz labela: pametni algoritmi za izbjegavanje preklapanja i podešavanja margina

- Renderiranje teksta uz geometriju
	- LATITUDE **LONGITUDE**  $SITE\_ID$  $F4$ GIS\_LENGTH GIS\_ARE 2349039.525630 2349039.525630 1157678.176374 20.640300 10.399600 ANNAY  $0.000000$  $0.000000$ 19.891600 10.600300 AZY-LE-VIF  $0.000000$  $0.000000$ 2260193.875226 2260193.875226 1180019.999371 20.450600 11.012200 2326487.773937 2326487.773937 1225872.499509 Bazoches Vauba 0.000000  $0.00000$ 20.472100 10.998900 Bazoches Ville  $0.000000$  $0.000000$ 2329042.316981 2329042.316981 1224391.946799 20.562500<br>20.617800 CDE ENTRAIN SI 0.000000<br>CDE SAINT-AMA 0.000000  $0.000000$ <br> $0.000000$ 2339787.191249 2339787.191249 1182046.014503<br>2346363.230683 2346363.230683 1168086.544978 10.618500 10.493100  $\boxed{10.7\text{ }\times \text{ }}\mid \text{ }\mathbb{H}\leftarrow \text{ }\mid \boxed{-1.}\mid \text{ }\text{ }\text{ }\text{ }\text{ }\mid \text{ }\text{ }\mathbb{H}\mid \text{ }\rightleftharpoons \text{ }\mid \text{ } \text{ } 1..107.51$

• Dohvat podataka (Slika 10)

Slika 10. Primjer dohvata podataka (URL 7)

- Interaktivna karta i geometrija: jednim klikom do svih podataka

- Tablice podataka: pregled svih podataka uz mogućnost editiranja

- Rukovođenje dokumentima: mogućnost povezivanja bilo kojih dokumenata s kartom

• GIS Analize (Slika 11)

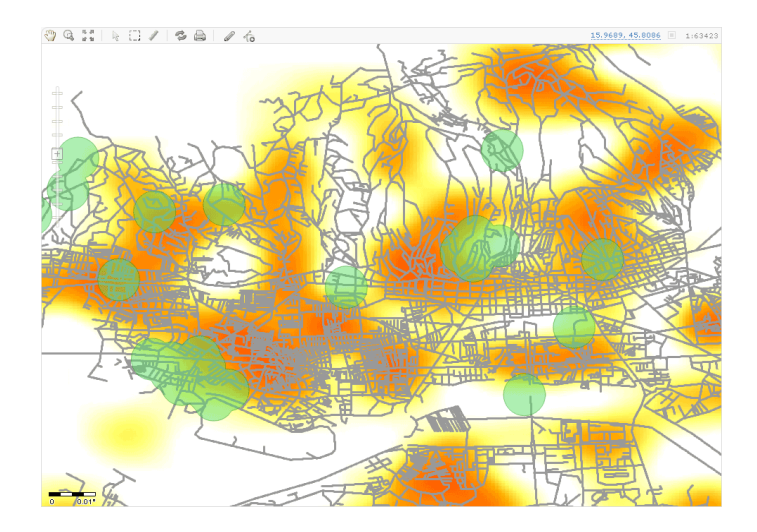

Slika 11. Primjer GIS Analize (URL 7)

- Hotspot
- Buffer
- Pokrivenost područja
- Moćan prostorni "čarobnjak"

• Izvoz podataka (Slika 12)

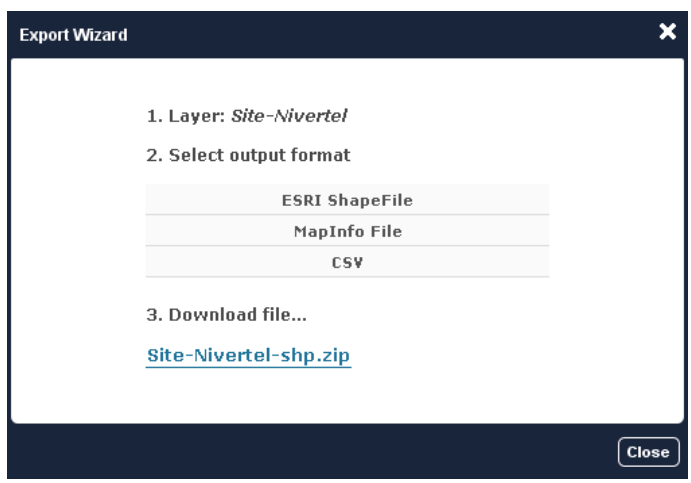

Slika 12. Primjer izvoza podataka (URL 7)

- Izvoz u vektorskom i rasterskom formatu
- Izvoz u rastere visoke rezolucije za tisak: PNG i JPEG
- Izvoz s legendom slojeva
	- Publiciranje i dijeljenje (Slika 13)

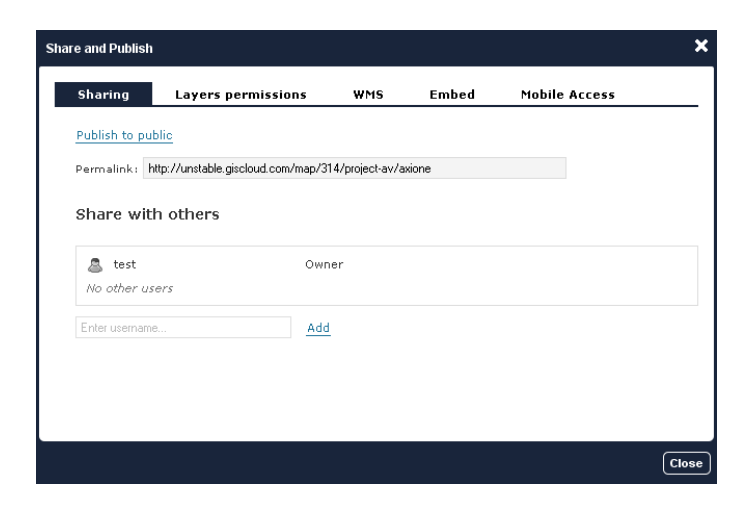

Slika 13. Primjer publiciranja i dijeljenja (URL 7)

- Mogućnost dijeljenja s bilo kojim GIS Cloud korisnikom
- Publiciranje kroz ugrađeni WMS poslužitelj
- Ugradnja projekta preko Google Maps

• Publiciranje na Google Maps (Slika 14)

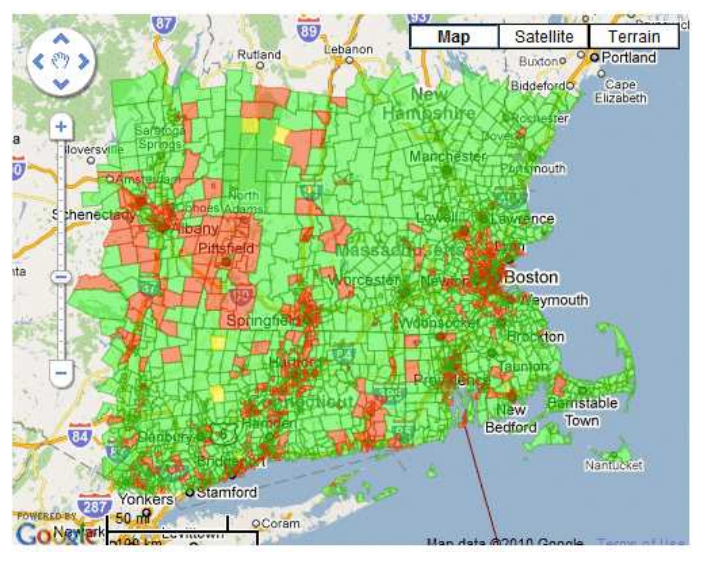

Slika 14. Primjer publiciranja na Google Maps (URL 7)

- Integracija s Google Maps-om
- Podaci bilo koje vrste se mogu jednostavno postaviti na Google Maps
- Bazirano na GIS Cloud TMS poslužitelju

# 4.2.3. Usporedba GIS Cloud-a i Google Maps-a

Jedno od najčešćih pitanja je razlika između GIS Clouda i Google Maps-a; tj. što je to drugačije u korištenu GIS-a.

U GIS- u, karta je samo jedna komponenta sustava koji se koristi za vizualizaciju rezultata. GIS softver omogućuje izradu vlastite karte na temelju vlastitih podataka u bilo kojem formatu i bez ograničenja veličine. Uz tako dobivene karte i razne pomoćne alate, na primjer analize i geoprocesiranje, postojeći podaci se mogu koristiti na potpuno drugi način. Na temelju tih podataka moguće je donijeti najbolje odluke, puno brže nego korištenjem tradicionalnih metoda. Za razliku od klasičnog web kartiranja koje je više orijentirano na potrošača, GIS softver je uglavnom usmjeren prema poduzećima i drugim vrstama organizacija. Ovaj koncept rada zahtijeva korištenje naprednih mogućnosti i mora biti u stanju obraditi i procesirati velike količine podataka (prostornih i neprostornih). Web kartiranje nije prikladno za takav pristup.

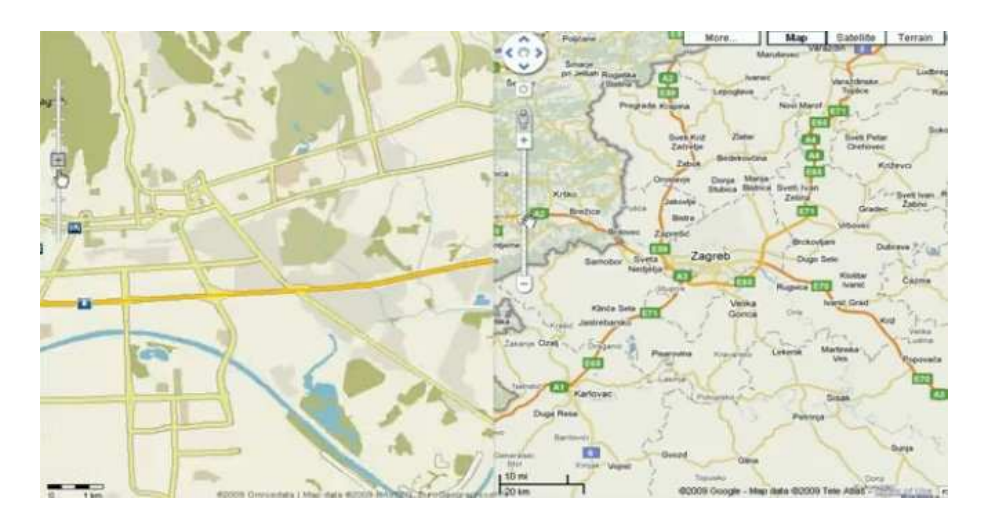

Slika 15. Prikaz usporedbe GIS Cloud-a i Google Maps-a (URL 7)

U principu generalna razlika je u tome da GIS Cloud ima vektorsku tehnologiju dok je Google Maps-ova rasterska. Razlika je vidljiva prilikom zumiranja te je u GIS Cloudu moguće kontinuirano i brzo napraviti zumiranje i izlaz dok u Google Mapsu zumiranje ide po segmentima (Slika 15).

# **5. Kreiranje GIS-a osnovnih škola Grada Zagreba**

U prvoj fazi izrade GIS-a osnovnih škola Grada Zagreba odvojeno se radilo na kreiranju grafičkog rješenja i razvoju atributnog modela.

Nakon što su postignuti zadovoljavajući rezultati u oba segmenta pristupilo se objedinjavanju tih dijelova. Samim projektom obuhvaćena je velika količina atributnih podataka te je korišten adresni model podataka Grada Zagreba temeljen na prikazu osi ulica, naziva ulica i pripadnih kućnih brojeva.

Razrada grafičkog i atributnog modela prikazana je u narednim poglavljima.

### **5.1. Grafičko rješenje**

### 5.1.1. Određivanje koordinata škola

Objekti škola su prikazani kao poligonski element. Približne koordinate definiraju ulaz u pojedinu školu, na mjestu gdje je kućni broj te u skladu s DOF-om GIS-a grada Zagreba. Koordinate ulaza definirane su u Gauss-Krügerovoj projekciji meridijanski zona, točnije 5. zoni (Slika 16).

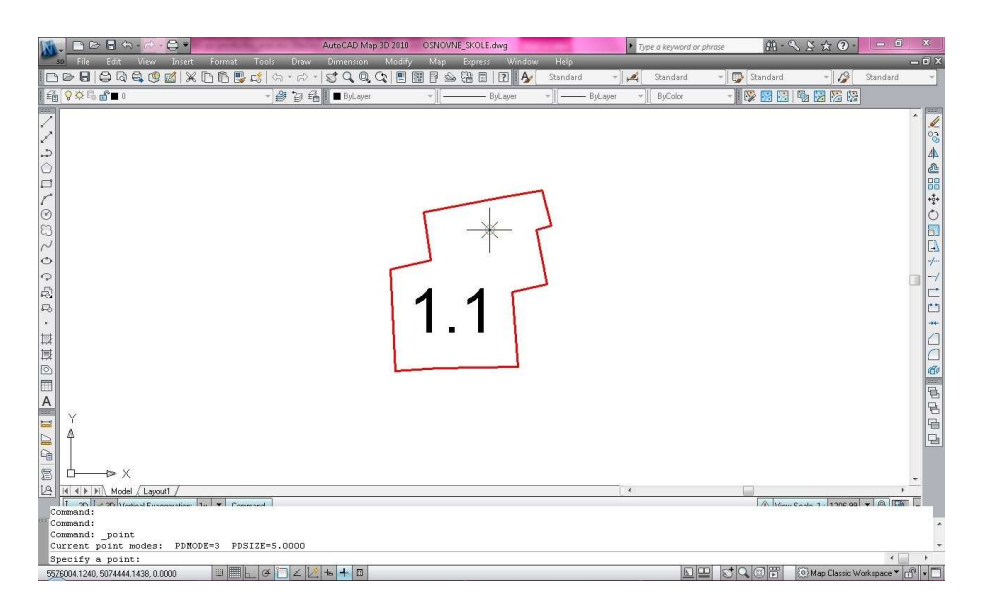

Slika 16. Prikaz definiranja koordinata škole u AutoCAD-u

U GIS Cloud-u je ista projekcija, ali se koristi drugi naziv, Balkans zone 5 (Slika 17).

09:000/8 1,2257 6576004.2961, 5074444.2418

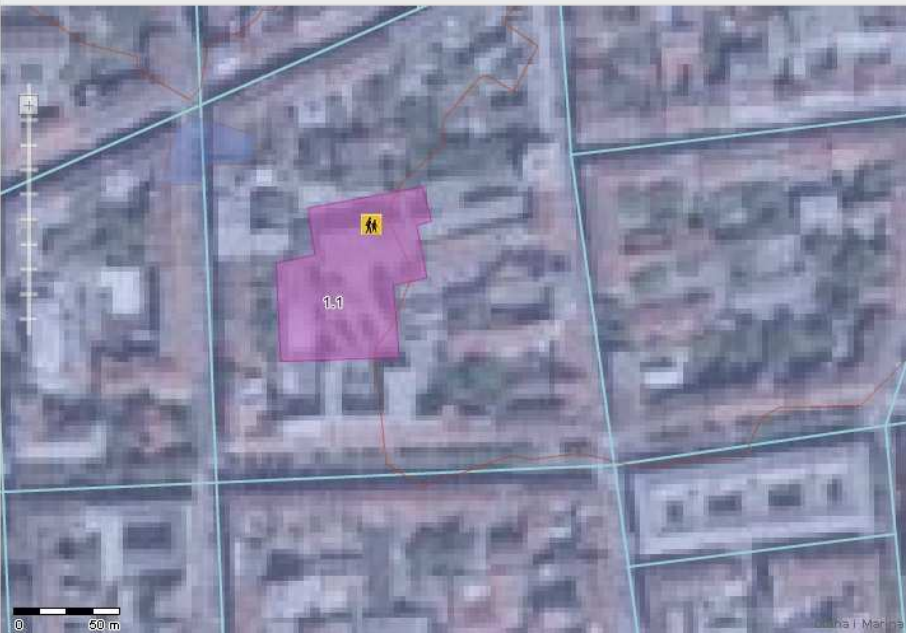

Slika 17. Prikaz definiranja koordinata škole u GIS Cloudu-u

Odabrana i učitana podloga za rad u GIS Cloud-u je digitalna ortofoto karta Grada Zagreba u mjerilu 1:5 000 (DOF 5).

### 5.1.2. Automatizacija kreiranja upisnih područja pojedine škole

Odlukom o mreži osnovnih škola za područje Grada Zagreba utvrđuju se osnovne škole kojih je osnivač Grad Zagreb.

Mreža osnovnih škola je sastavni dio prostornog planiranja kao interdisciplinarne djelatnosti kojom se određuje namjena prostora, uvjeti za razvoj djelatnosti i njihov razmještaj u prostoru, uvjeti za poboljšanje i urbanu obnovu izgrađenih područja te uvjeti za ostvarivanje planiranih zahvata u prostoru.

Posebna vrijednost zadatka je dobivanje grafičkog rješenja upisnih područja budući da su upisna područja do sada formirana samo kao popis ulica u pisanom obliku. Dolje navedeni primjer upisnog područja preuzet je iz Odluke o mreži osnovnih škola za područje Grada Zagreba

<sup>4.</sup> Upisno područje Osnovne škole Petra Zrinskog čine ulice:

Andrijevićeva od broja 1 do 15 i od broja 2 do 16, Bleiweissova, Bosanska od broja 1 do 21 i od broja 2 do 20, Buconjićeva od broja 23 do 43 i od broja 16 do 32, Čanićeva, Dursta Franje, Fonova, Grahorova, Hanuševa, Hercegovačka od broja 1 do 37 i od broja 2 do 32, Hohmanova, Ilica od broja 90 do196, Ilica od broja 77 do 139, Jadranska od broja 1 do 9 i od broja 2 do 10, Jagićeva od

broja 2 do 98, Jagićeva od 1 do 99, Jelenovac, Jelenovački potok, Jelenovački vrh, Kačićeva od broja 1 do 11 i od broja 2 do 12a, Klaićeva od broja 9 do 99 i od broja 22 do 98, Kordunska, Kosirnikova, Krajiška, Magdićeve stube, Međimurska, Podolje, Prilaz Gjure Deželića od broja 39 do 89 i od broja 38 do 80, Primorska, Reljkovićeva, Republike Austrije od broja 2 do 98, Republike Austrije od 1 do 99, Slovenska, Talovčeva, Trg Francuske republike, Trg Vlatka Mačeka, Ulica grada Meinza, Vinogradska cesta, Vinogradi - parni od broja 2 do 84, neparni od broja 1 do 89, Vrtlarska.

Za potrebe automatizacije podaci iz Odluke su sortirani u Microsoft Excel-u na način prikazan na slici (Slika 18):

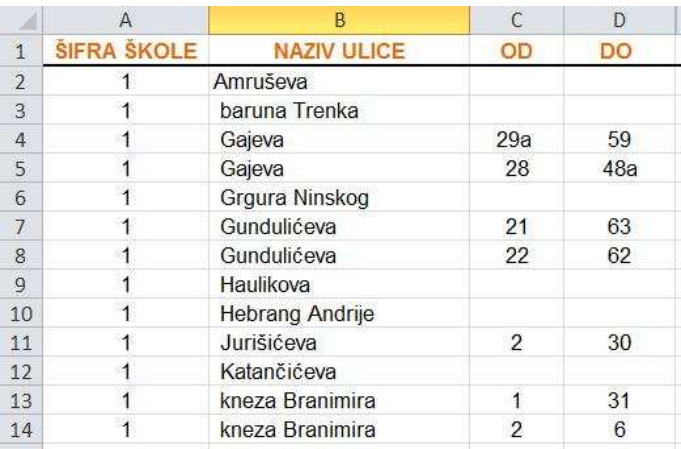

Slika 18. Primjer tablice u Microsoft Excel-u

Time je dobivena Microsoft Excel tablica sa šiframa 107 škola te pripadajućim ulicama i kućnim brojevima.

Korištene tehnologije (alati) pri automatizaciji su:

- GIS Cloud GIS in the Cloud
- Postgres baza podataka sa PostGIS ekstenzijom
- The R Project for Statistical Computing

Kao ulazni podaci korišteni su točkasti model grada Zagreba te Microsoft Excel tablica sa šiframa 107 škola te pripadajućim ulicama i kućnim brojevima.

Prvo je potrebno importirati Microsoft Excel tablice u PostGIS bazu sa poljima:

- šifra škole
- naziv ulice
- od-do kućni broj

Drugi korak je spajanje točkastog adresnog modela Zagreba s Microsoft Excel tablicom procesom geokodiranja na način da se svakoj adresi u gradu dodijeli šifra škole kojoj pripada. U ovom segmentu rada potrebno je razviti algoritam za geokodiranje upisnih područja škola (Prilog 1).

Nakon prva dva koraka dobiven je točkasti adresni model Grada Zagreba sa pripadajućim šiframa škola (Slika 19).

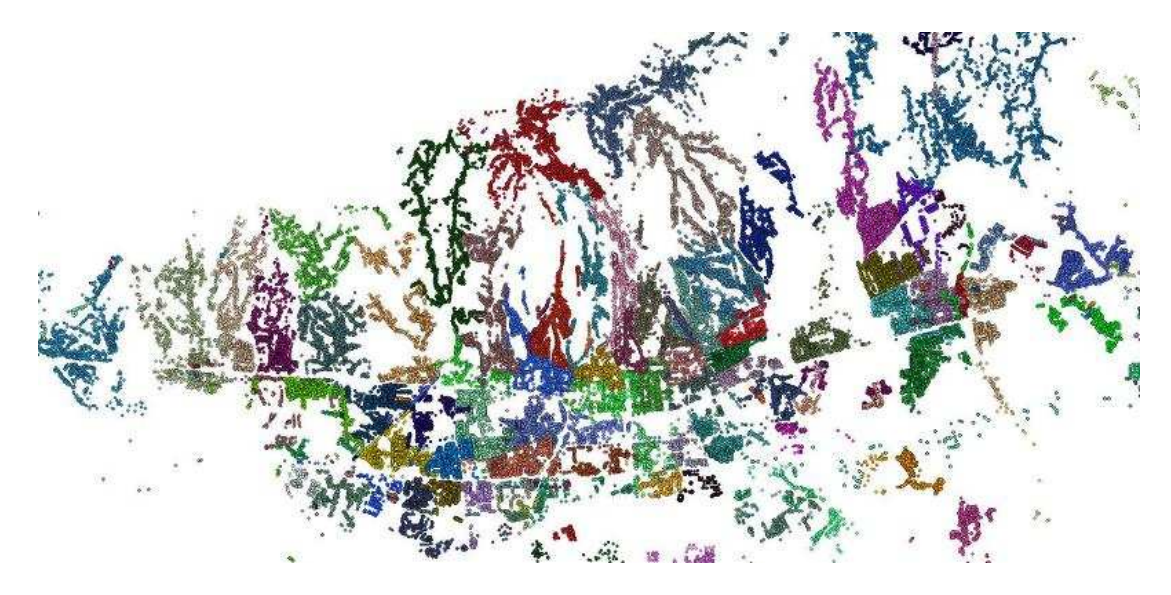

Slika 19. Prikaz točkastog adresnog modela Grada Zagreba za svaku školu

Primjenom Voronoi dijagrama dobiven je prikaz upisnih područja škola u obliku poligona što predstavlja pogodnije rješenje u odnosu na točkasti ili linijski model. Potrebno je napraviti novu tablicu naziva skole\_voronoi u koju će se spremati poligoni proizašli navedenim postupkom (Tablica 2). Zbog veličine skupa podataka, tj. oko 100 000 točaka, ovaj proces se izvodi u vremenskom periodu od 24 sata.

U matematici, Voronoi dijagram predstavlja posebnu vrstu razlaganja metričkog prostora na temelju određivanja udaljenosti od određenog diskretnog skupa objekata u prostoru, tj. od diskretnog skupa točaka kao što je slučaj u ovom radu. Metoda je dobila ime po Georgyju Voronoiju i poznata je i pod nazivom Voronoijevo popločenje (URL 8).

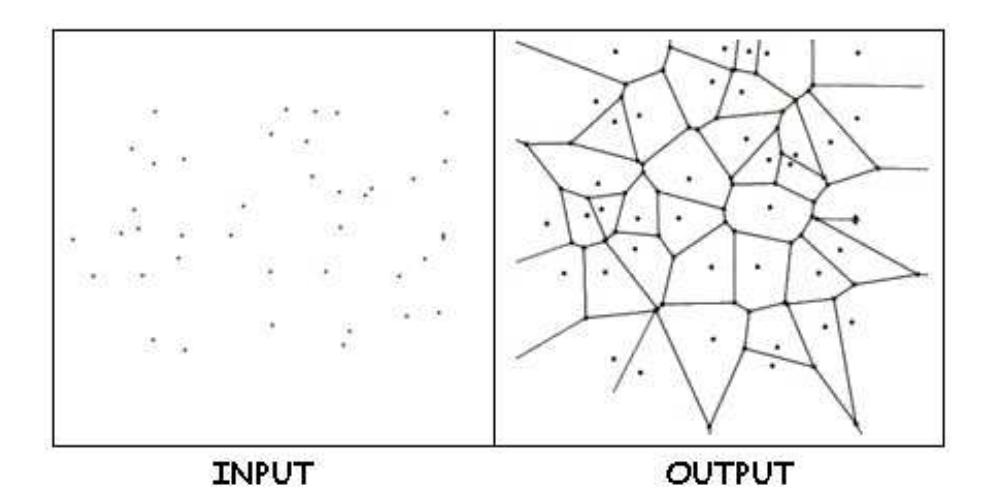

Slika 20. Prikaz općeg oblika ulaznih podataka i izlaznih rješenja Voronoi dijagrama (URL 8)

Na slici je prikazan opći oblik ulaznih podataka i izlaznih riešenja prilikom uporabe Voronoi dijagrama. Za svaku točku Px u skupu P, može se nacrtati granica koja uključuje sve točke koje leže bliže Px u odnosu na druge točke skupa P. Takva granica se zove Voronoijev poligon, a skup svih Voronoijev poligona za određenu točku skup se zove Voronoijev dijagram (Slika 20).

Tablica 2. Prikaz tablice u PostGIS bazi podataka u koju se spremaju poligoni proizašli primjenom Voronoi dijagrama

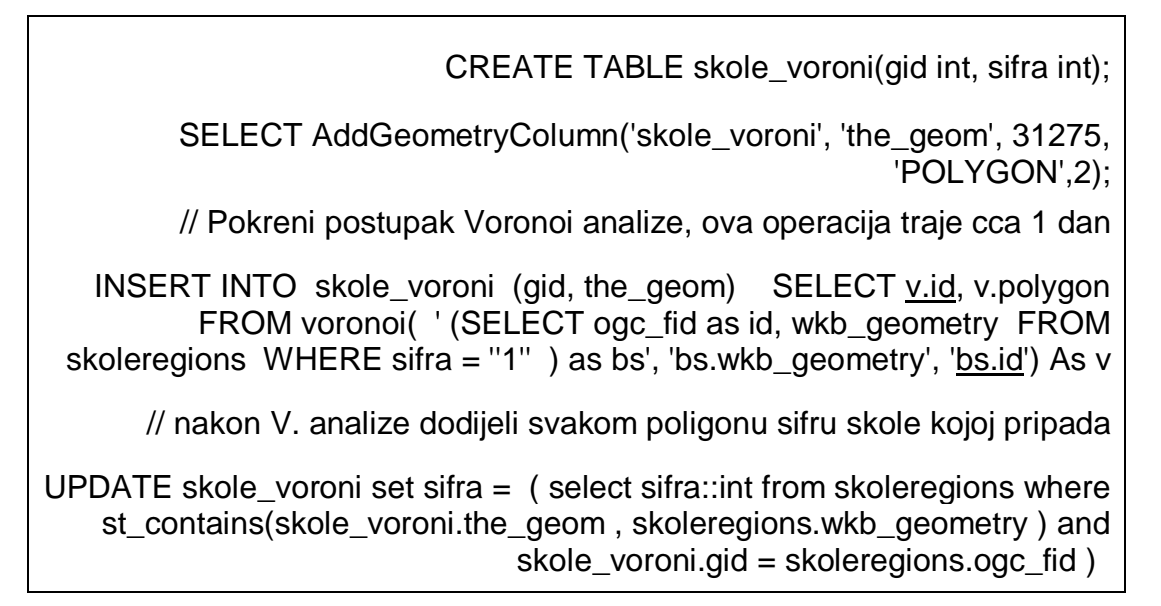

Nakon završenog Voronoi dijagrama dobiven je velik broj poligona oko svake adrese u gradu sa pripadajućom šifrom škole (Slika 21).

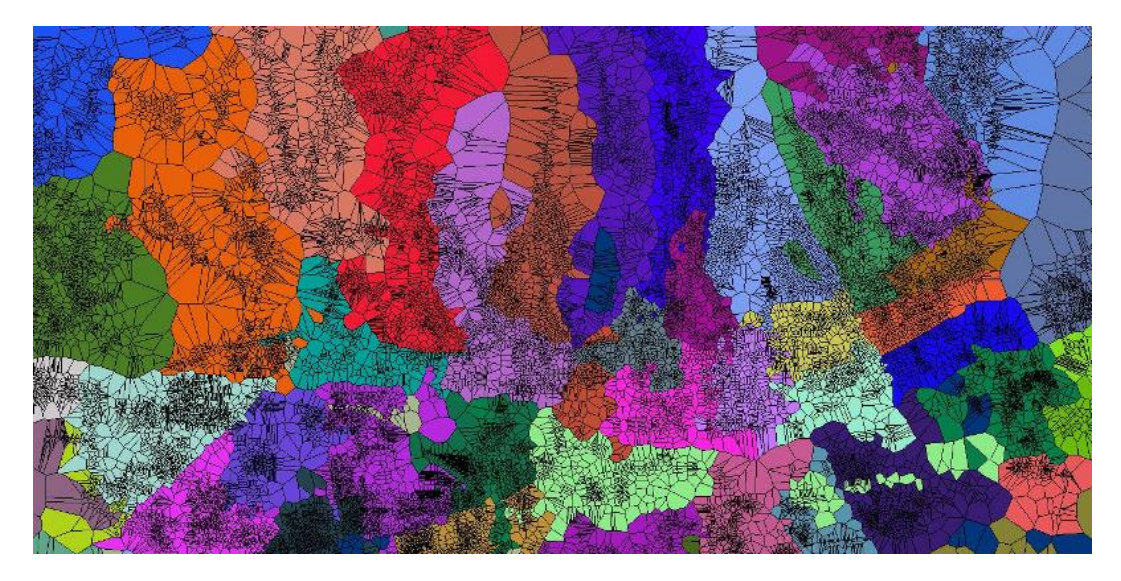

Slika 21. Prikaz poligona proizašlih iz Voronoi analize

Kako je potrebno dobiti za svaku školu jedan poligon (regiju), primjenjuje se Union operacija na svim poligonima proizašlim iz Voronoi dijagrama koji imaju istu šifru škole (Tablica 3).

Tablica 3. Prikaz kreiranja tablice koja završava finalne (okrupnjene) poligone koji predstavljaju upisna područja škola

CREATE TABLE skole\_final (gid int, sifra int);

SELECT AddGeometryColumn('skole\_final', 'the\_geom', 31275,

'MULTIPOLYGON',2);

// spoji sve poligone grupirane po istoj sifri skole u jedan veliki polygon da se dobije upisno podrucje svake skole

INSERT INTO skole final (sifra, the\_geom) ( SELECT sifra, multi(st\_union (the\_geom) ) from skole\_voroni GROUP BY sifra );

Nakon te operacije okrupnjivanja iz oko 100 000 poligona dobiva se 107 regija koje predstavljaju upisna područja svake škole (Slika 22).

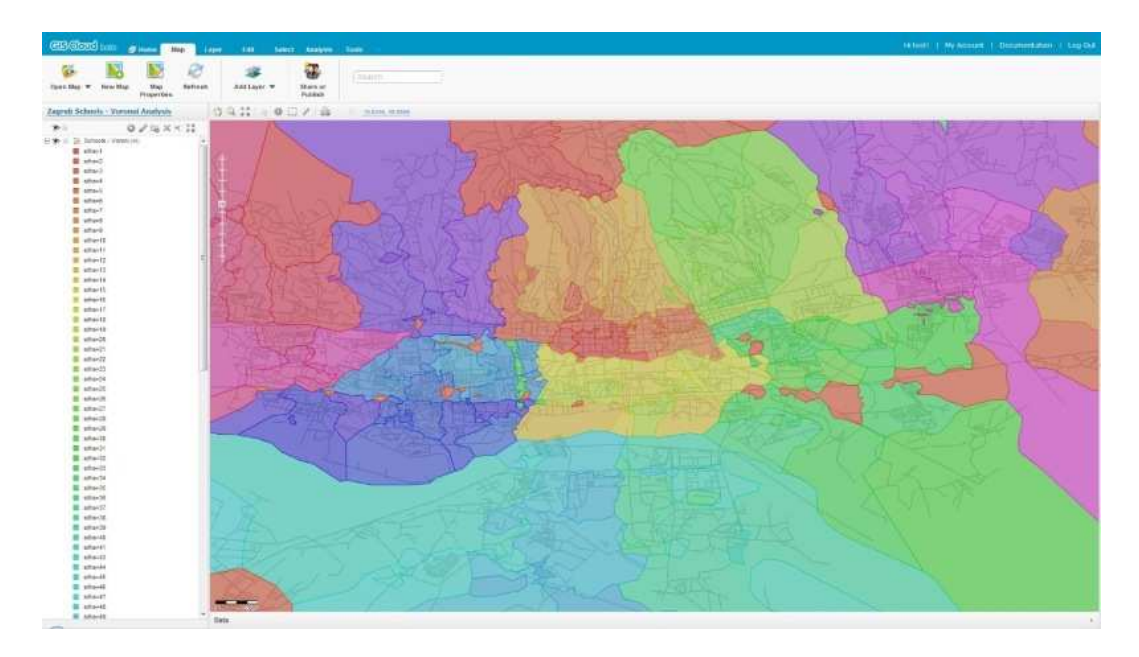

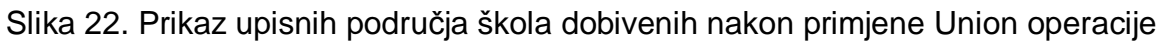

Vidljivo je da poligoni dobiveni procesom automatizacije ne odgovaraju u potpunosti upisnim područjima škola te ih je potrebno ručno podesiti na temelju popisa naselja, ulica, trgova i kućnih brojeva kako je navedeno u Odluci o mreži osnovnih škola za područje Grada Zagreba.

5.1.3. Prikaz poligonskog rješenja za gradske četvrti Donji Grad i Trešnjevka – Jug

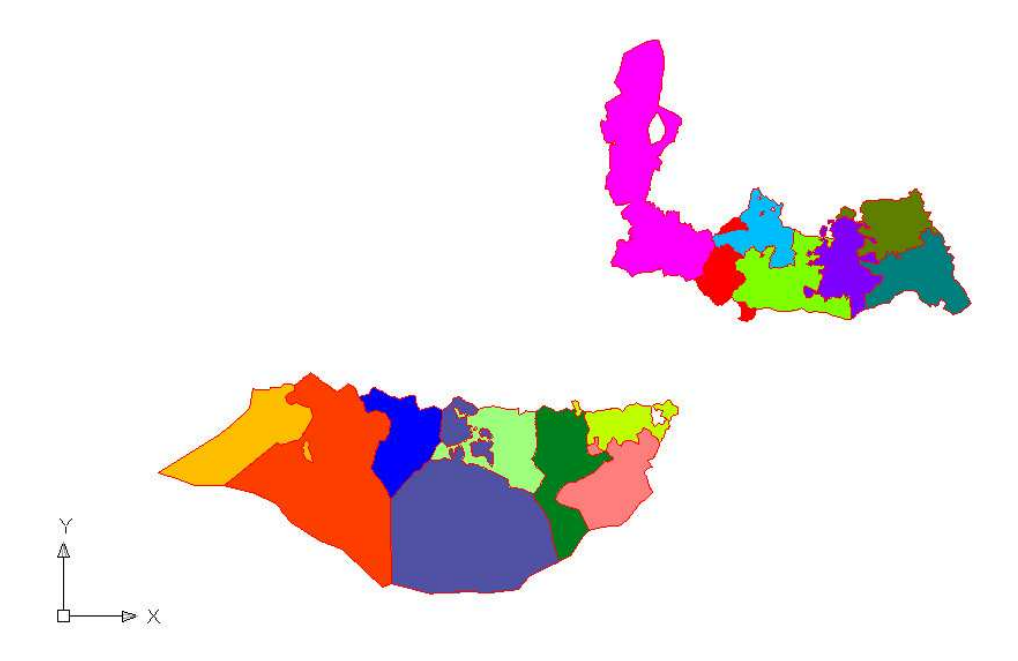

Slika 23. Prikaz upisnih područja gradskih četvrti Donji Grad i Trešnjevka – Jug dobivenih postupkom automatizacije

Zbog opsežnosti rada prikazano je rješenje poligonskog modela upisnih područja za dvije gradske četvrti. Slika 23 prikazuje upisna područja škola koje se nalaze u gradskim četvrtima Donji Grad i Trešnjevka – Jug dobivena nakon automatizacije.

Preklapanjem dobivenih poligona s adresnim modelom grada Zagreba te referiranjem na Odluku o mreži osnovnih škola za područje Grada Zagreba uređene su granice poligona i na taj način definirana upisna područja pripadnih škola.

Slika 24 prikazuje korigirane poligone upisnih područja za gradske četvrti Donji Grad i Trešnjevka – Jug.

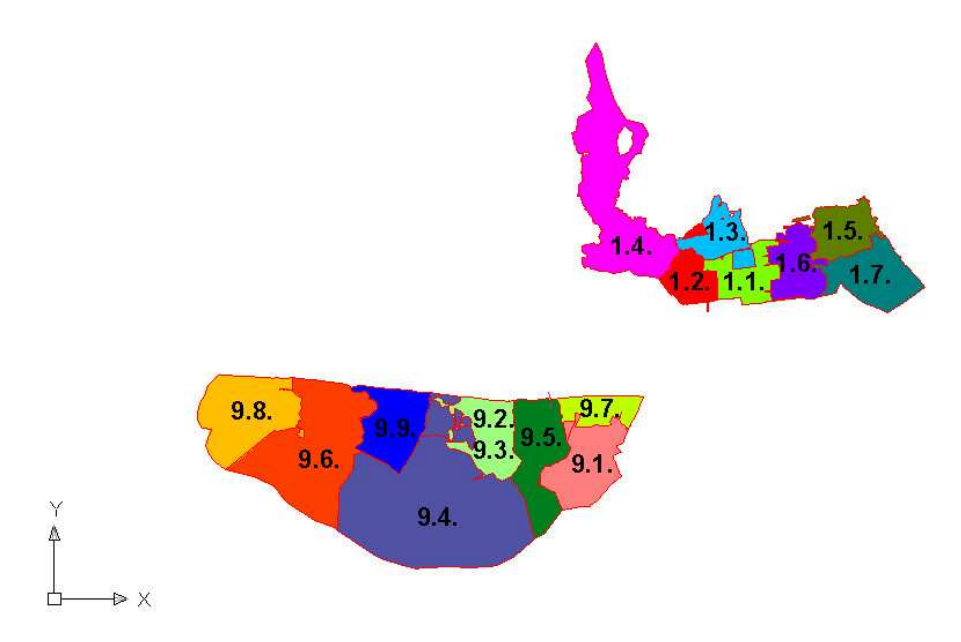

Slika 24. Prikaz korigiranih upisnih područja gradskih četvrti Donji Grad i Trešnjevka – Jug sa pripadajućim šiframa škola

Obuhvaćena su upisna područja devet škola gradske četvrti Trešnjevka – Jug i sedam škola gradske četvrti Donji Grad. Nazivi škola na koje se odnose upisna područja navedeni su u tablici (Tablica 4).

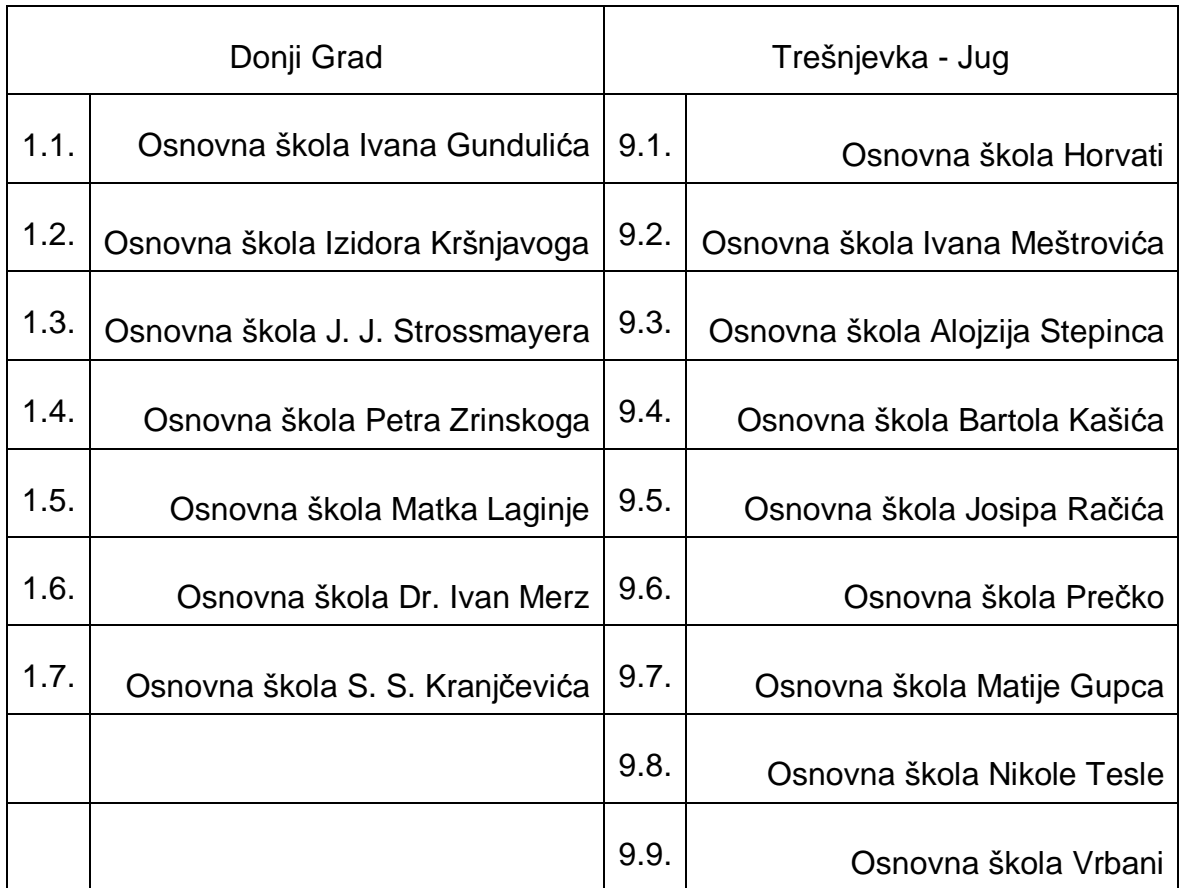

# Tablica 4. Popis škola obuhvaćenih grafičkim prikazom

5.1.4. Izlaganje problema upisnih područja gradskih četvrti Donji Grad i Trešnjevka - Jug

Nakon provedene automatizacije i finog podešavanja poligona upisnih područja za četvrti Donji Grad i Trešnjevka – Jug i dalje su prisutni određeni problemi koji su izloženi posebno za svaku četvrt.

5.1.4.1 Donji Grad (Slika 25)

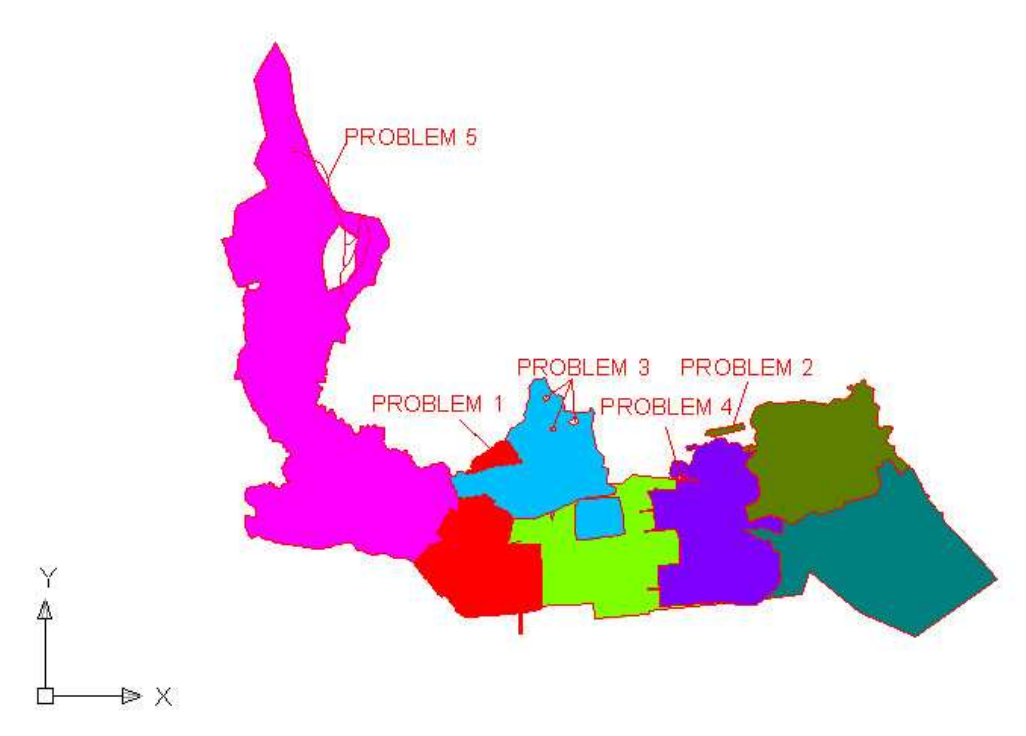

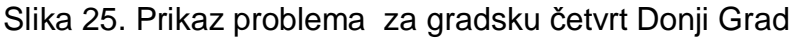

PROBLEM 1: Ilica – od broja 42 do 82 ulazi u upisno područje 2. i 3.

PROBLEM 2: Potrebno je izbrisati poligon.

PROBLEM 3 : ulice Vitezovićeva, Trg Franje Markovića i Lisinskog nalaze se u sredini upisnog područja, ali nisu obuhvaćane popisnom.

PROBLEM 4: Poligon se ne može proširiti.

PROBLEM 5: Pripadaju u upisno područje 10.
### 5.1.4.2 Trešnjevka – Jug (Slika 26)

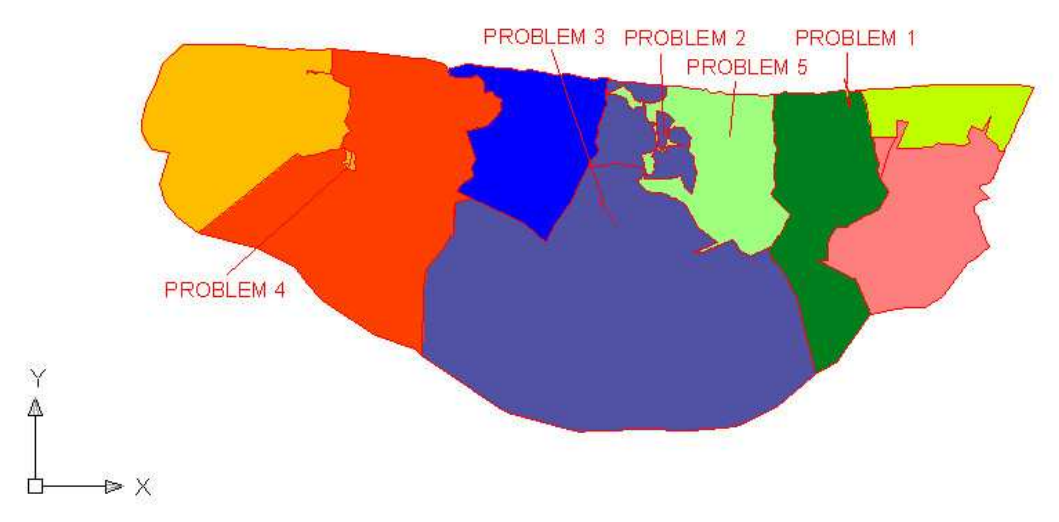

Slika 26. Prikaz problema za gradsku četvrt Trešnjevka – Jug

PROBLEM 1: Dio upisnog područja 64. ulazi u područje 62. (Zelengradska ulica).

PROBLEM 2: Upisno područje 59/60 i 61 imaju problematične dijelove poligona.

PROBLEM 3: Ulica Josipa Palade nalazi se u upisnom području 62., a po popisu pripada u upisno područje 64.

PROBLEM 4: Isto upisno područje za 59. i 60..

PROBLEM 5: Dio upisnog područja 66. ulazi u područje 63. (ulica Dore Pejačević).

#### **5.2. Atributni model**

5.2.1. Stvaranje atributnog bloka u AutoCAD-u za pojedinu školu

U programom paketu AutoCAD potrebno je definirati sve atribute te ih povezati u jedinstven block.

Atribut je objekt koji sadrži i povezuje tekstualne ne-grafičke podatke sa grafičkim elementima u crtežu. Blokovi zajedno s atributima predstavljaju nositelje negrafičkih informacija u bazi podataka crteža. ( Škrlec, Blagajac 1994 )

Kreira se pomoću naredbe Att (sa tekstualnog izbornika Draw => Block => Define Attributes).

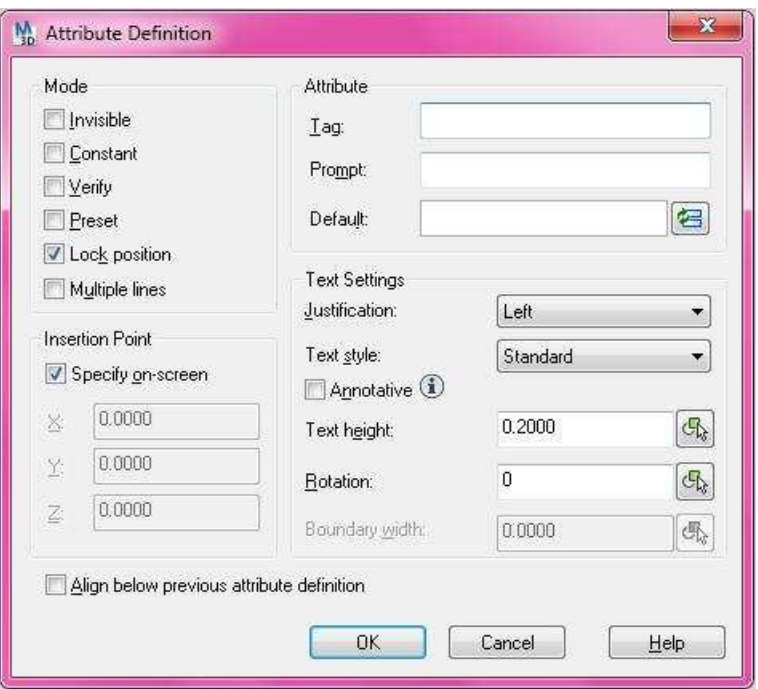

Slika 27. Dijalog Attribute Definition

Odabirom opcije Define Attributes otvora se okvir dijaloga prikazan na slici (Slika 27). U okviru za dijalog nalaze se četiri okvira (URL 9) :

- Mode za određivanje ponašanja atributa
- $\bullet$  Attribute za definiranje imena atributa (Tag), pomoći pri definiranju atributa (Prompt) i ponuđene osnovne vrijednosti atributa (Value)
- Insertion Point za definiranje bazne točke umetanja grafike (Specify onscreen) ili umetanjem koordinata (X:, Y:, Z:)
- Text Options za definiranje izgleda teksta koji će biti prikazan na zaslonu.

Na dnu okvira dijaloga nalazi se i opcija Align Below Previous attribute koja se aktivira kod definiranja drugog atributa. Ta opcija omogućuje automatsko nizanje atributa.

Nakon što su definirani svi atributi, potrebno ih je povezati u blokove. Blok je grupa nacrtanih objekata objedinjenih u jedan jedini AutoCAD objekt i pohranjen pod nekim imenom (Omura 2009).

Blok se kreira pomoću Block naredbe ( gumba Make Block na alatnoj traci Draw, s tekstualnog izbornika Draw => Block => Make ili direktno upisom u Command Line Prompt bmake ili block).

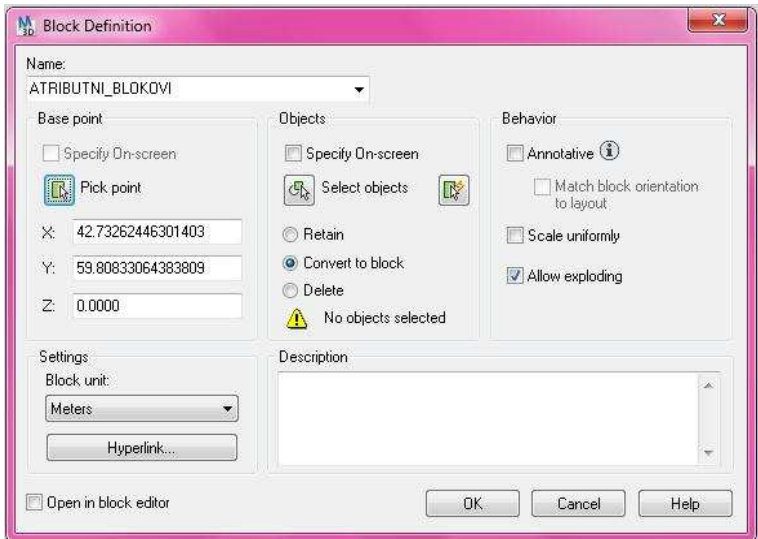

Otvara se novi dijalog prozor Block definition kao na slici (Slika 28).

Slika 28. Dijalog Block Definition

Prvo se definira ime bloka.

U okviru Base Point definira se bazna točka direktno na slici pomoću opcije Pick point ili pomoću unosa koordinata (X:, Y:, Z:).

Pomoću okvira Objects selektiraju se svi definirani atributi koje treba povezati u Block te se odabere OK.

Nakon što je blok kreiran, potrebno ga je insertirati (gumb Insert Block na alatnoj traci Draw, s tekstualnog izbornika Insert => Block ili u Command Line Promptu naredba Insert [i]).

Otvara se novi prozor u kojem je potrebno selektirati prethodno definiran blok koji želimo insertirati (Slika 29).

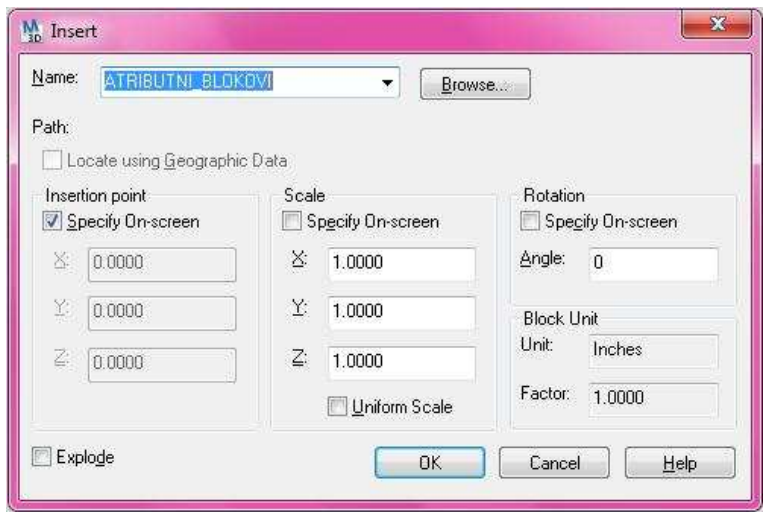

Slika 29. Dijalog Insert Block

Nakon što je blok insertiran, potrebno je definirati vrijednosti atributa za svaku školu.

Slika 30 prikazuje primjer insertiranog bloka sa upisanim atributima.

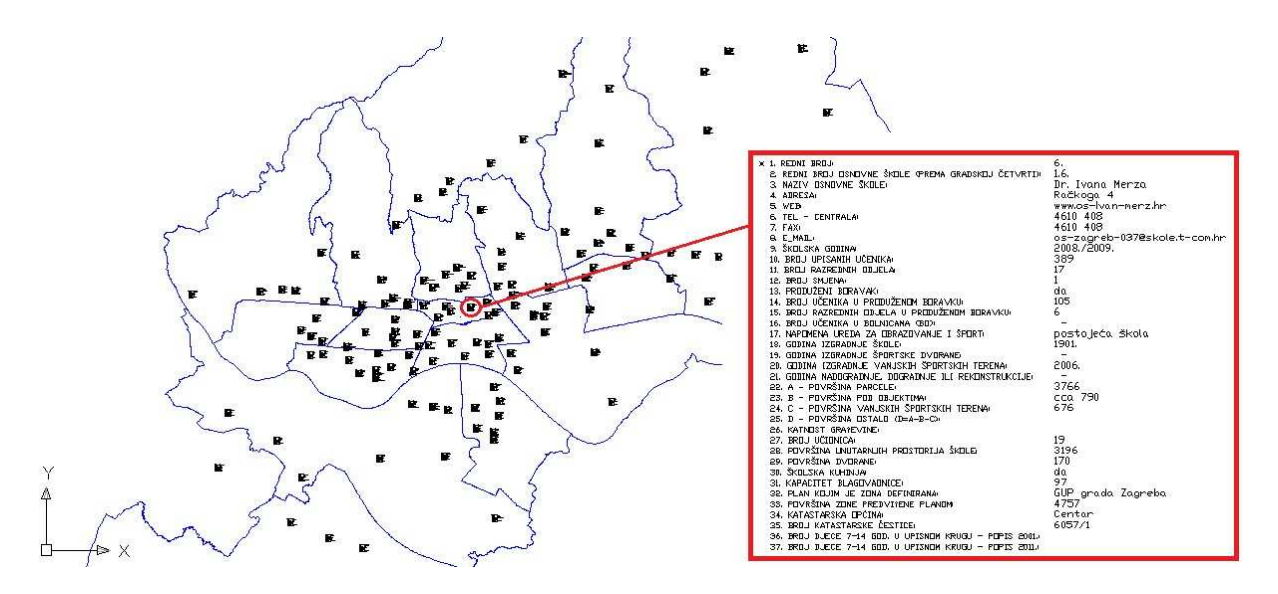

Slika 30. Primjer insertiranog bloka

### 5.2.2. Učitavanje atributnih podataka iz AutoCAD-a u GIS Cloud

Za učitavanje atributnih podataka iz AutoCAD-a u GIS Cloud potrebno je izvršiti eksportiranje podataka u datoteku koju GIS Cloud podržava, npr. Shapefile datoteka.

Budući da Shapefile datoteka podržava samo deset simbola, treba redefinirati imena atributa (Slika 31).

ı

| OD:at blokovi |                     |  |  |
|---------------|---------------------|--|--|
| FeatId        | $22^{\circ}$        |  |  |
| <b>BROJ</b>   | 22.                 |  |  |
| BR_CETVRTI    | 3.7.                |  |  |
| NAZIV.        | Davorina Trstenjaka |  |  |
| <b>ADRESA</b> | Krèka 3             |  |  |
| WEB           | http://os-dtrstenj  |  |  |
| TELEFON       | 6170 639            |  |  |
| FAX           | 6170 626            |  |  |
| E MAIL        | os-dtrstenjaka-zq   |  |  |
| SK GODINA     | 2008./2009.         |  |  |
| BR UCENIKA    | 313                 |  |  |
| BR RAZ ODJ    | 15                  |  |  |
| BR SMJENA     | 2                   |  |  |
| PROD BOR      | da                  |  |  |
| UC PRO BOR    | 74                  |  |  |
| RAZ ODJ PB    | 3                   |  |  |
| UC BOLNICA    | $\mathbf{0}$        |  |  |
| NAPOM UZOS    | postojeæa škola     |  |  |
| IZG SKOLE     | 1956.               |  |  |
| IZG SP DV     | 1956.               |  |  |
| IZG SP TER    | 1963.               |  |  |
| OBNOVLJENO    | 1963.               |  |  |
|               |                     |  |  |

Slika 31. Prikaz redefiniranih naziva atributa

Nadalje, iz padajućeg izbornika Map => Tools poziva se naredba za eksportiranje (Slika 32).

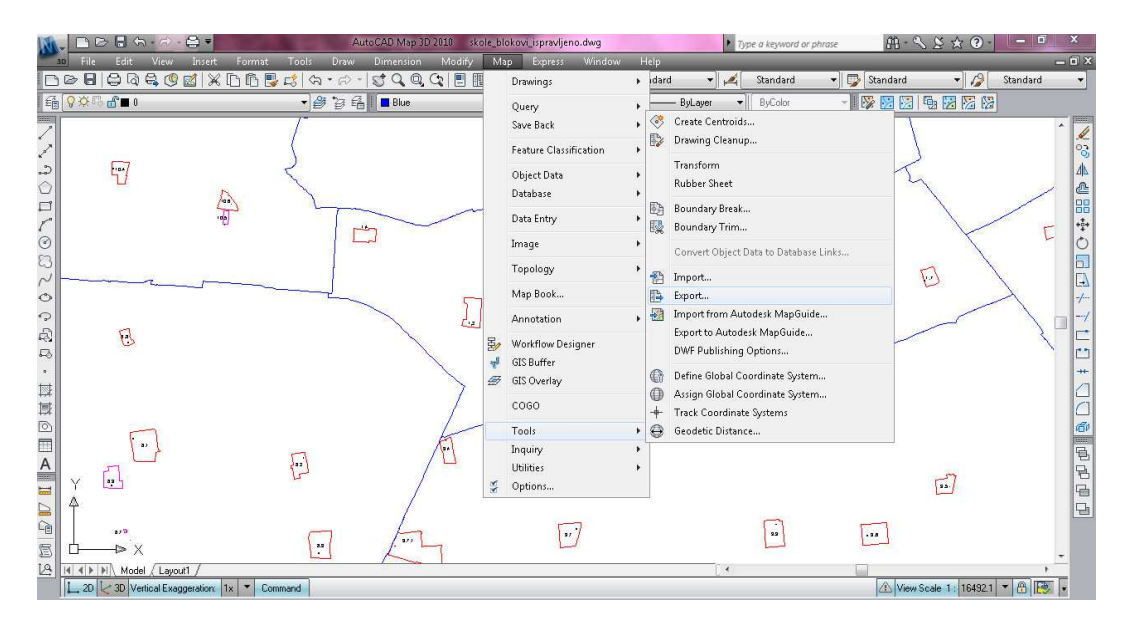

Slika 32. Pozivanje naredbe iz padajućeg izbornika Map

Opcijom Export otvara se okvir dijaloga Export Location gdje je potrebno definirati ime i vrstu izlazne datoteke. U padajućem izborniku Files of type odabire se ESRI Shapefile (\*.shp).

Odabirom tipke OK otvara se novi dijalog okvir Export.

 U tabu Selection potrebno je definirati tip objekta te sve objekte koje je potrebno eksportirati. Budući da su atributni blokovi definirani pomoću točaka (koordinata) pod Object type odabire se Point. Objekti koje je potrebno eksportirati filtriraju se pomoću slojeva.

 Izborom taba Data selektiraju se atributi koje je potrebno eksportirati u Shapefile datoteku (Slika 33).

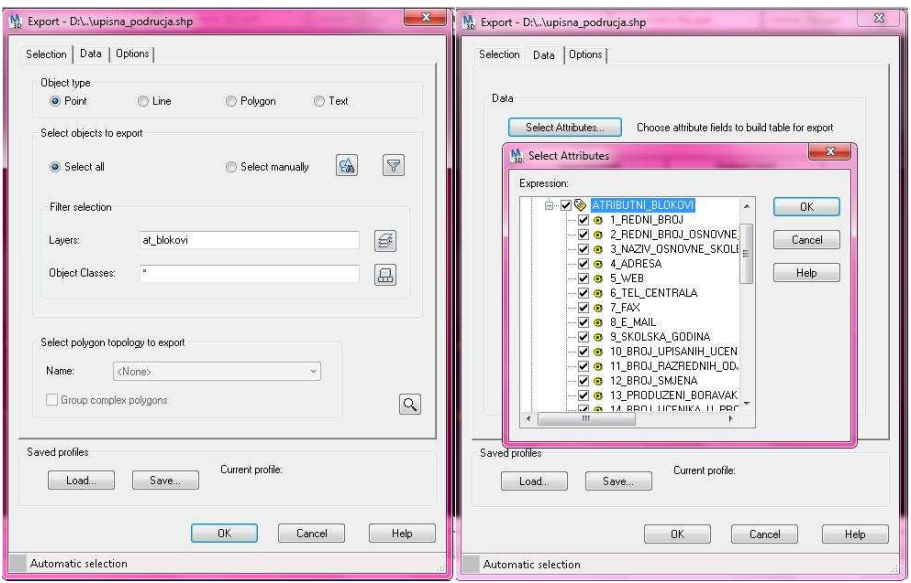

Slika 33. Prikaz postupka eksportiranja atributnih blokova u Shape datoteku

Ovim postupkom dobiveno je pet izlaznih datoteka pogodnih za učitavanje u GIS Cloud.

Za korištenje aplikacije GIS Cloud potrebno je kreirati besplatni korisnički račun putem kojeg se dodjeljuje određeni dio korisničkog prostora.

Na samom početku definiran je novi projekt pod nazivom GIS osnovnih škola grada Zagreba te je odabrana projekcija EPSG koda 31275, tj. Gauss – Krügerova projekcija meridijanskih zona (Slika 34).

| Advanced<br>Info |                                  |                                                                                                    |             |                 |  |
|------------------|----------------------------------|----------------------------------------------------------------------------------------------------|-------------|-----------------|--|
| Name             | GIS osnovnih škola grada Zagreba | Projection                                                                                                    | <b>EPSG</b> | Proj4           |  |
| Description      |                                  | MGI / Balkans zone 5                                                                                                    | 31275       | +proj=tmerc +la |  |
|                  |                                  |                                                                                                    |             |                 |  |
| Copyright        | Diana i Marina                   | $N4$ 4 /1 $\blacktriangleright$ H $\clubsuit$ 1.1/1<br>$10$ $\rightarrow$<br>+proj=tmerc +lat_0=0 +lon_0=15 +k=0.999900 +x_0=5500000 +y_0=0 +ellps=bessel<br>+towgs84=577.326,90.129,463.919,5.137,1.474,5.297,2.4232 +units=m +no_defs |             |                 |  |

Slika 34. Prikaz kreiranja novog projekta u GIS Cloud-u

Nakon definiranja novog projekta i odabira projekcije moguće je učitati pripremljene Shapefile datoteke odabirom Add Layer ikone (Slika 35).

| Layer<br>Map<br>Juplicate Map<br>lelete Map                                                                            | Edit<br><b>Add Layer</b><br>Click to add new layer                                                                                                    | <b>Select</b><br><b>Analysis</b><br>Share or<br>Export                    | <b>Tools</b><br>Search                      |                                                                                                    |                                               | Hi Marina Biočić! |  |  |
|----------------------------------------------------------------------------------------------------|----------------------------------------------------------------------------------------------------|---------------------------------------------------------------------------|---------------------------------------------|----------------------------------------------------------------------------------------------------|-----------------------------------------------|-------------------|--|--|
| <b>Source Browser</b>                                                                                                  |                                                                                                    |                                                                           |                                             |                                                                                                    |                                               |                   |  |  |
| E-C Sources<br>File System                                                                                             |                                                                                                    | Remote<br>ę,<br>Upload<br>Geocommons<br>勗<br>国<br>th bo<br>區<br>[00]<br>× |                                             |                                                                                                    |                                               |                   |  |  |
| PostGIS<br><om< th=""><th></th><th>Filename</th><th></th><th>Filesize</th><th>Changed</th><th>Type</th><th></th></om<> |                                                                                                    | Filename                                                                  |                                             | Filesize                                                                                                    | Changed                                       | Type              |  |  |
| Web Map Service<br>Tile Map Service                                                                                    | Faks<br>podloga<br>public.<br><b>Cotmp</b><br>at_blokovi.shp<br>centroidi_adresa.shp<br>oznaka_skole.shp<br>skole.shp<br>ulice_linije.shp<br>upisno_podrucje.shp |                                                                           | 5 kB<br>3 MB<br>4kB<br>6kB<br>1 MB<br>65 kB | 11.11.2010 21:39:24. Directory<br>04.25.2011 23:27:46. Directory<br>10.14.2010 15:35:17. Directory<br>04.26.2011 18:35:45, Directory<br>04.18.2011 21:23:15. SHP file<br>04.26.2011 16:48:03. SHP file<br>04.18.2011 19:13:44. SHP file<br>04.26.2011 01:59:03. SHP file<br>04.26.2011 15:14:10. SHP file<br>04.26.2011 14:56:19, SHP file |                                               | ÷.                |  |  |
|                                                                                                    |                                                                                                    | File name:                                                                |                                             |                                                                                                    | Type: All Spatial Files (*.shp; * +<br>filter | V Close           |  |  |

Slika 35. Prikaz učitavanja Shape datoteka

### **6. GIS analize, upiti i web publiciranje**

Kao rezultat ovog rada prikazani su upiti i analize temeljene na atributnim podacima te analize i upiti proizišli na temelju grafičke vizualizacije. Upiti i analize mogu se odnositi na cijeli Grad Zagreb ili na pojedine gradske četvrti ovisno o zahtjevima korisnika.

Kreiranjem GIS-a i vizualizacijom rezultata omogućen je bolji pregled situacije u naravi. Na vrlo jednostavan i brz način moguće je, na temelju relevantnih atributnih podataka, izvršiti upite i dobiti vizualna rješenja koja će doprinijeti kvalitetnijem donošenju odluka kojima se određuje namjena prostora, uvjeti osnovnoškolskog obrazovanja te razmještaj pripadnih objekata. Jednostavnim odabirom ikone u GIS Cloud-u korisniku je omogućen uvid u sve informacije za željenu školu. Također je moguće odrediti pripadnost određene adrese upisnom području odnosne škole ili definirati približnu udaljenost neke adrese do škole u čije upisno područje pripada.

Kao što je u Uvodu i Ciljevima rada spomenuto, prikaz upisnih područja je poseban zadatak i najzahtjevniji dio rješavanja cjelokupne problematike osnovnih škola Grada Zagreba. Obrađivanje velike količine adresnih podataka Grada Zagreba i velikog broja osnovnih škola zahtjevan je i dugotrajan proces. Ovim radom analizirana su i prikazana upisna područja te izneseni problemi i nelogičnosti u prije spomenutim gradskim četvrtima.

Cjelokupni projekt i rezultate rada moguće je vrlo jednostavno publicirati na bilo kojoj web adresi ovisno o zahtjevima korisnika. Budući da je cijeli projekt GIS-a osnovnih škola Grada Zagreba rađen u suradnji s Gradskim uredima otvara se mogućnost publiciranja rezultata rada na web stranici Grada Zagreba ili nekoj drugoj web adresi slične namijene.

Jednim klikom na ikonu " i " GIS Cloud-a moguće je dobiti sve potrebne informacije o željenoj školi (Slika 36).

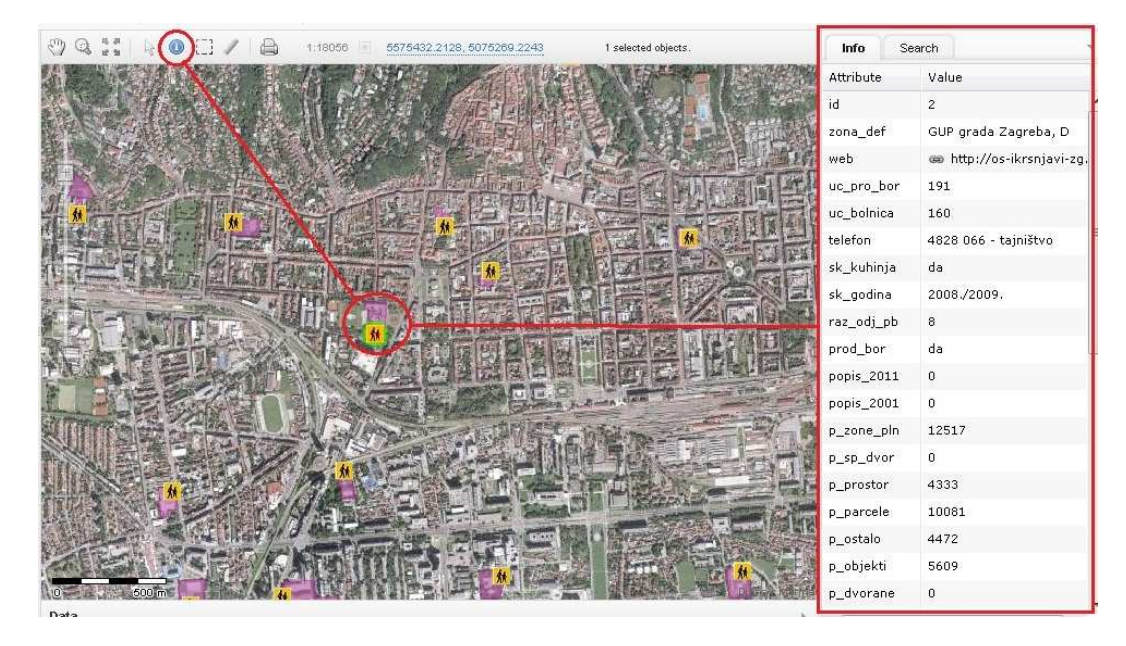

Slika 36. Prikaz svih potrebnih informacija o željenoj školi

Nakon provedene analize moguće je kreirati novi sloj koji sadrži samo one objekte koji zadovoljavaju zadani upit (Slika 37).

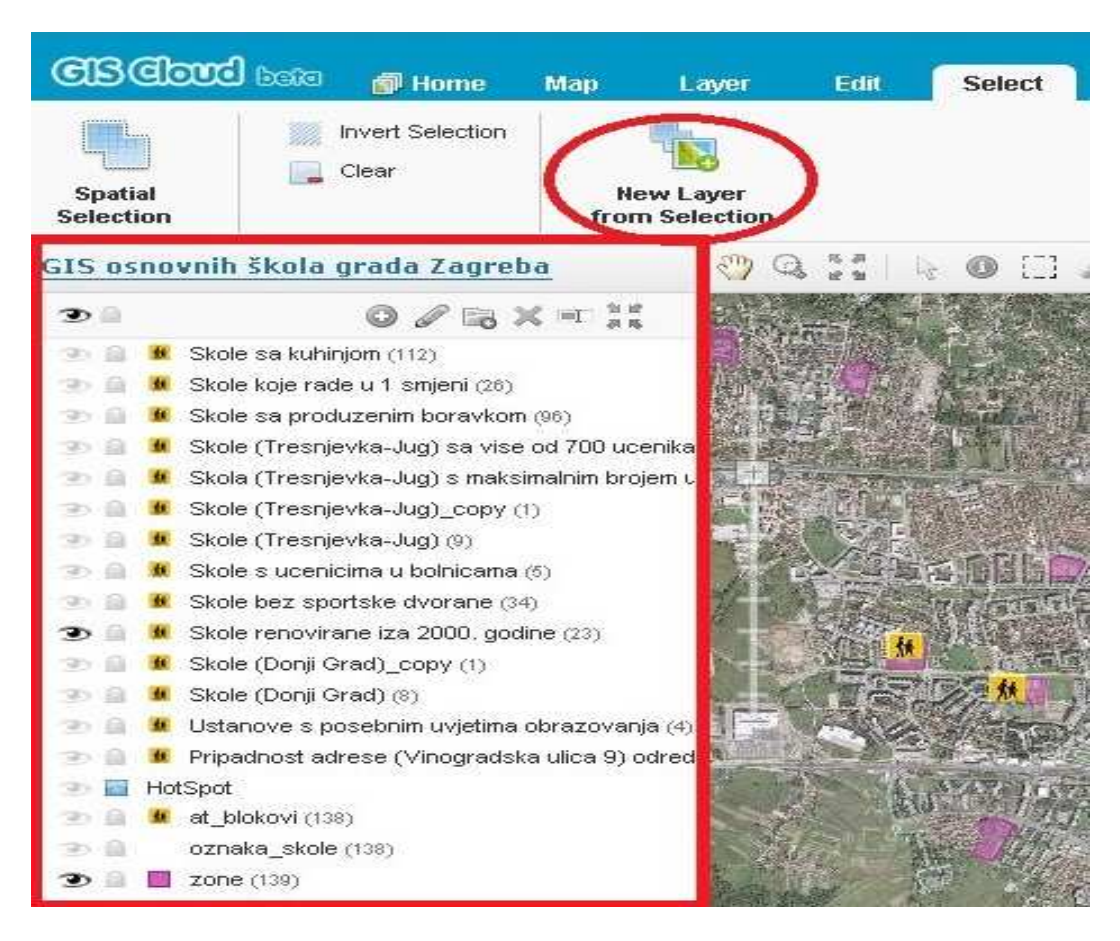

Slika 37. Prikaz kreiranih slojeva temeljenih na analizama i upitima

Prednost kreiranja slojeva je mogućnost pojedinačnog prikaza rezultata.

### **6.1. Analize i upiti temeljeni na atributnim podacima**

• Izdvojiti škole sa školskom kuhinjom (Slika 38, Slika 39)

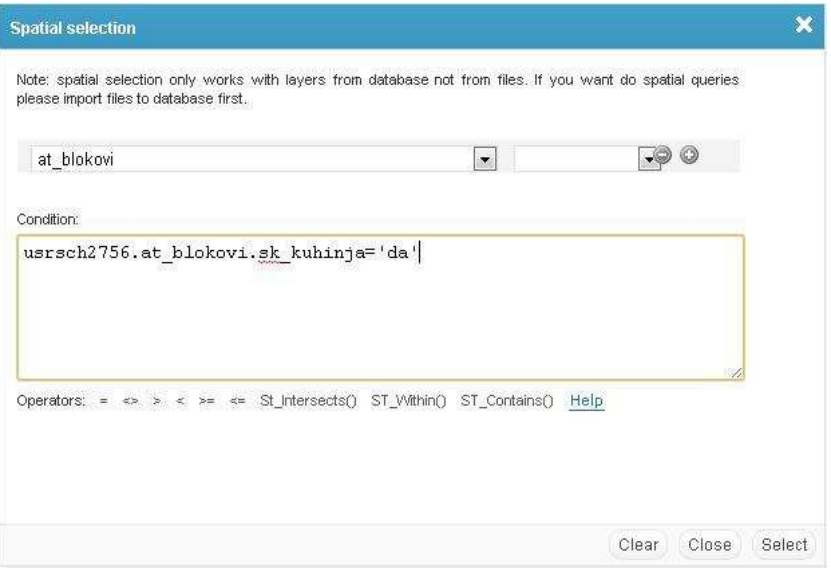

Slika 38. Prikaz naredbe

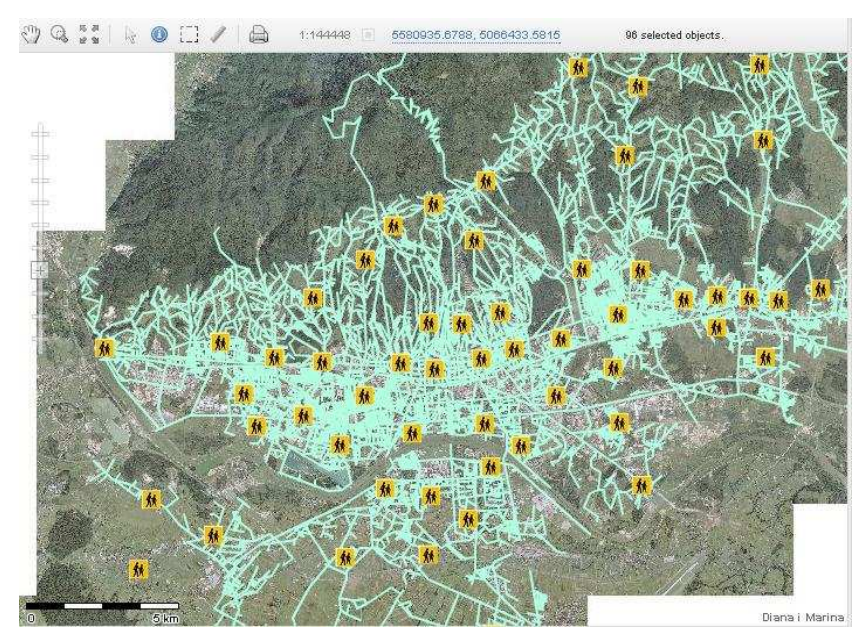

Slika 39. Prikaz rješenja

• Izdvojiti škole u kojima se provodi nastava u jednoj smjeni (Slika 40, Slika 41)

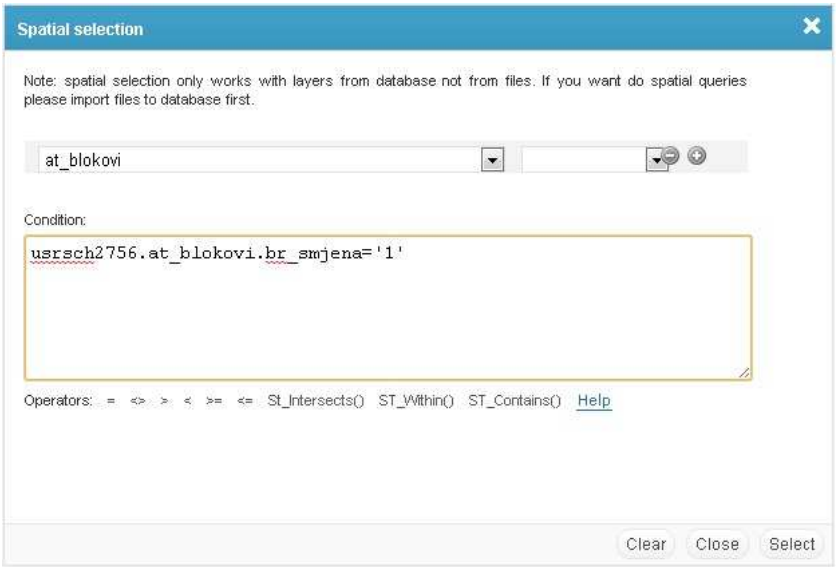

Slika 40. Prikaz naredbe

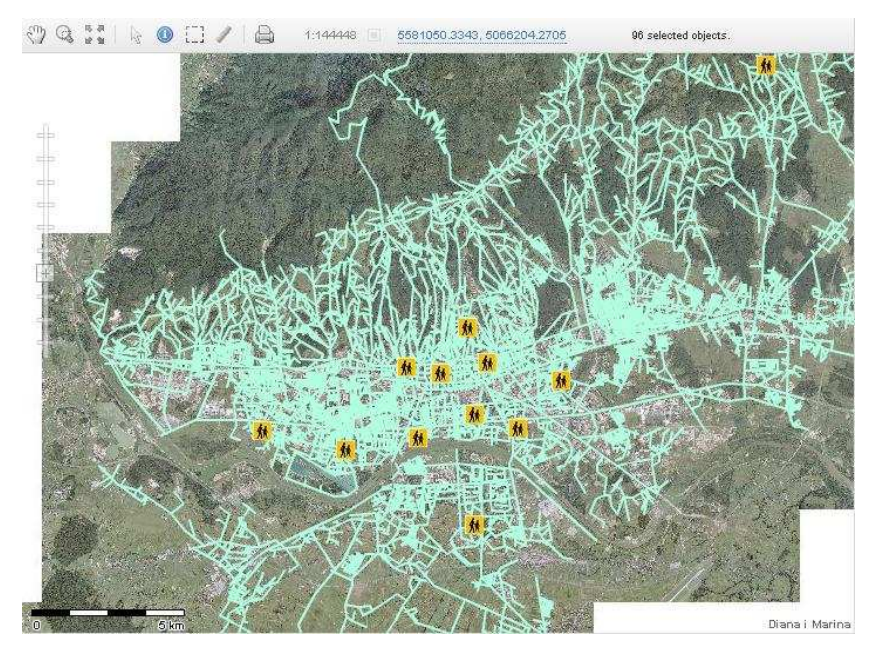

Slika 41. Prikaz rješenja

• Izdvojiti škole koje imaju produženi boravak (Slika 42, Slika 43)

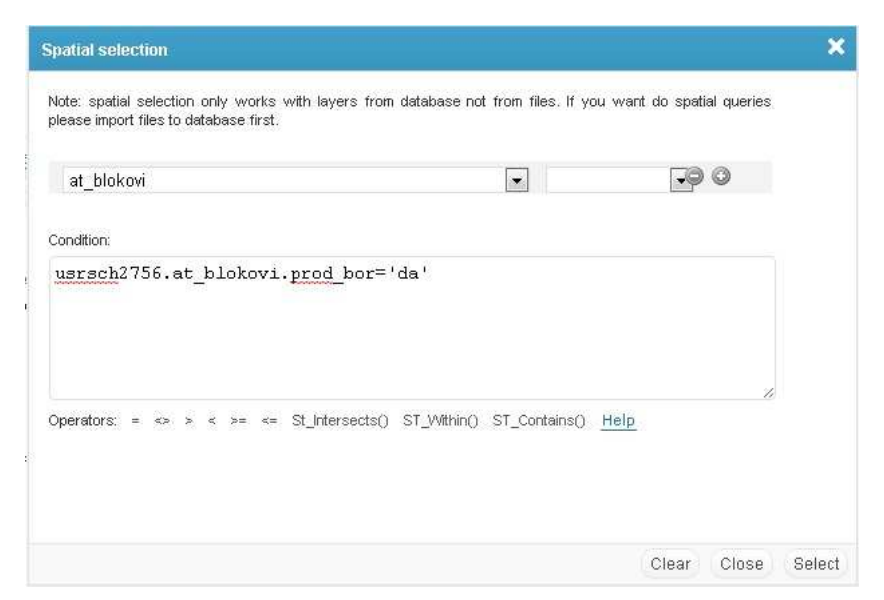

Slika 42. Prikaz naredbe

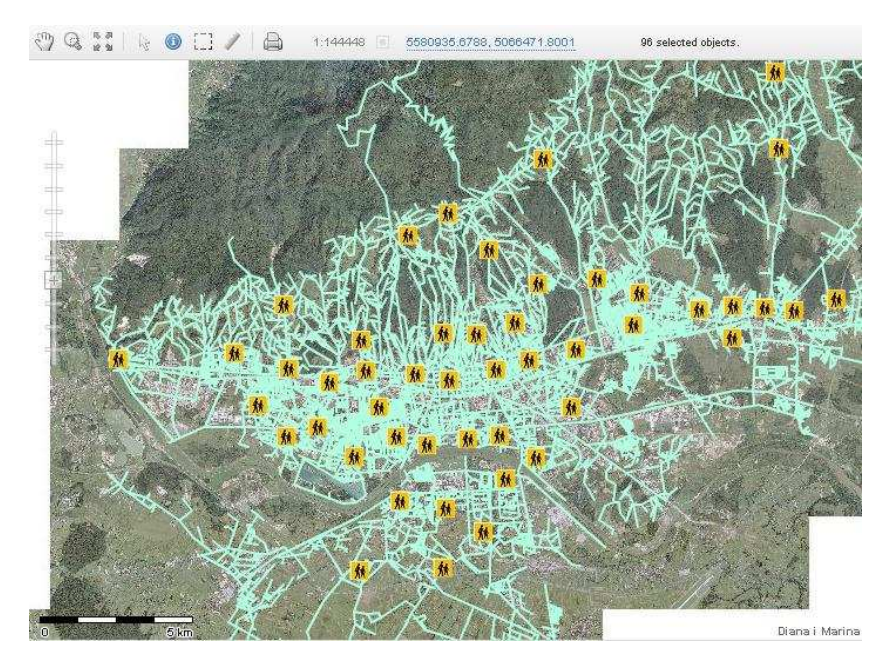

Slika 43. Prikaz rješenja

• Izdvojiti škole čijim se pojedinim učenicima nastava odvija u bolnicama (Slika 44, Slika 45)

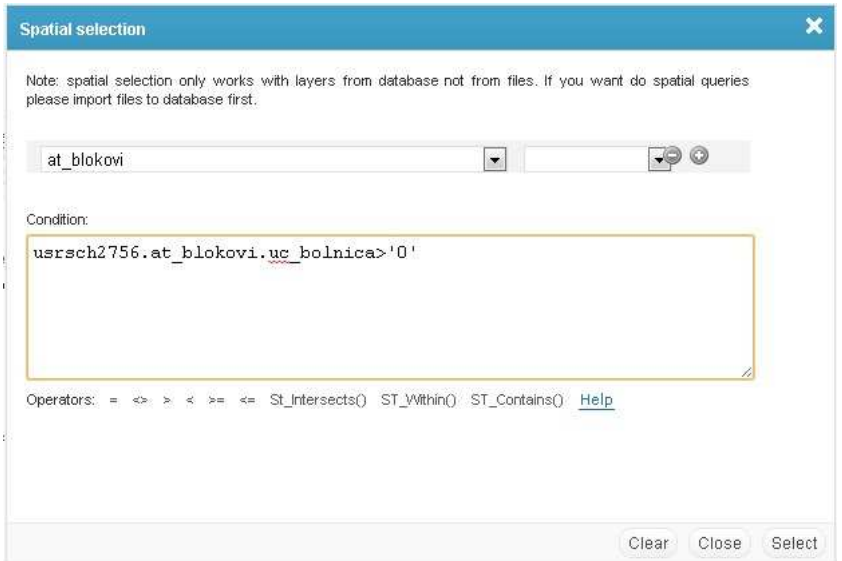

Slika 44. Prikaz naredbe

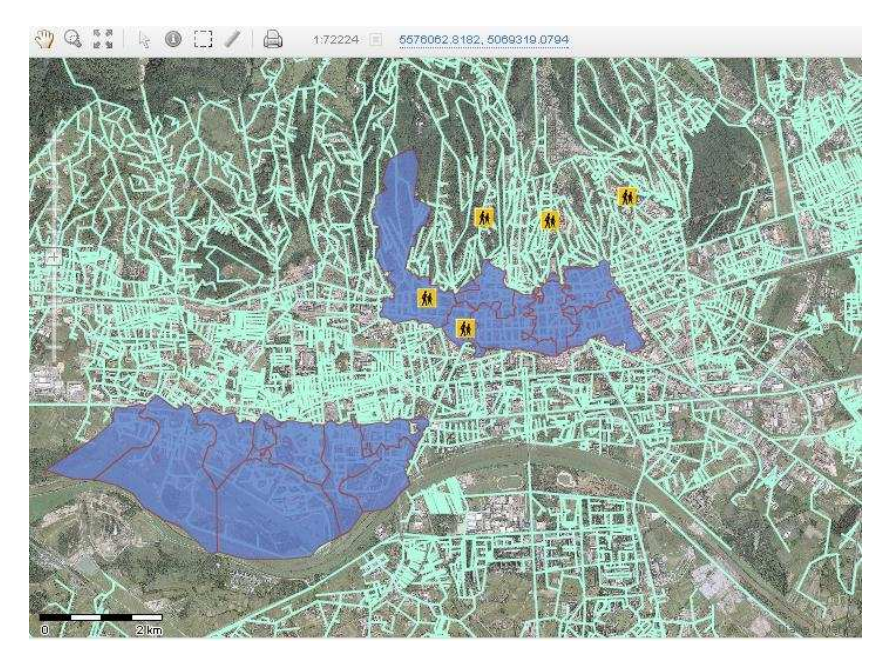

Slika 45. Prikaz rješenja

• Izdvojiti škole koje nemaju školsku športsku dvoranu (Slika 46, Slika 47)

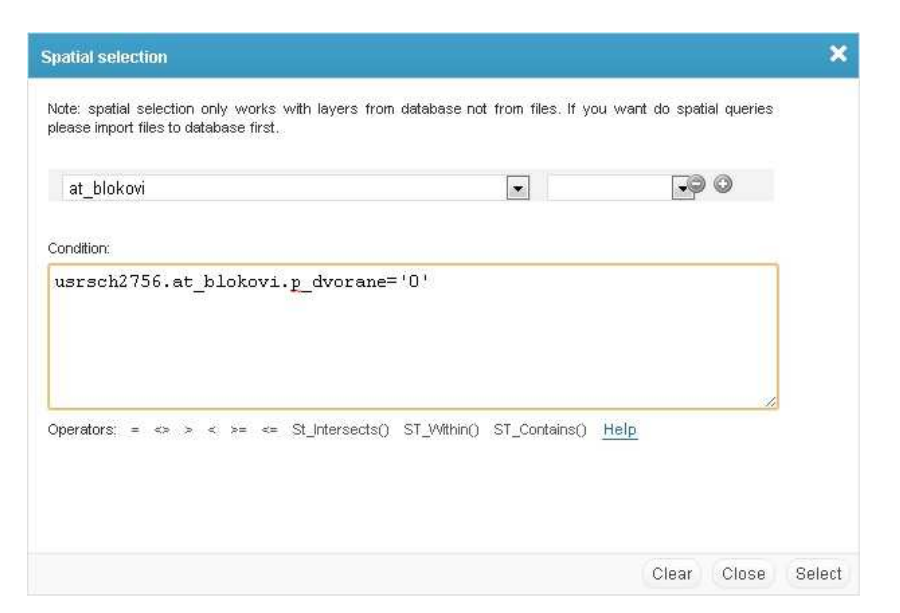

Slika 46. Prikaz naredbe

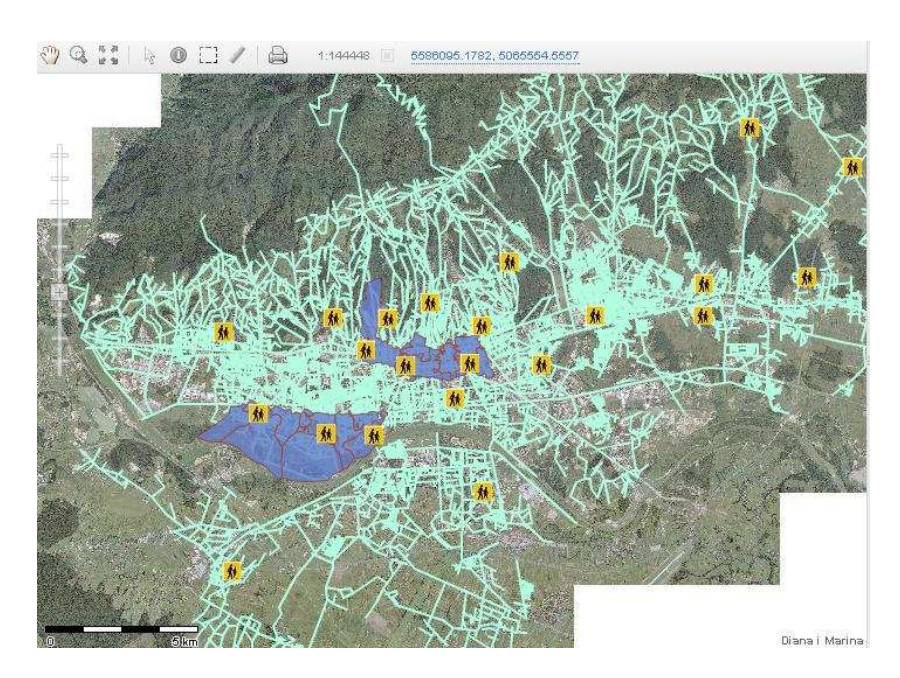

Slika 47. Prikaz rješenja

• Izdvojiti škole na kojima se vršila rekonstrukcija ili adaptacija objekata nakon 2000. godine (Slika 48, Slika 49)

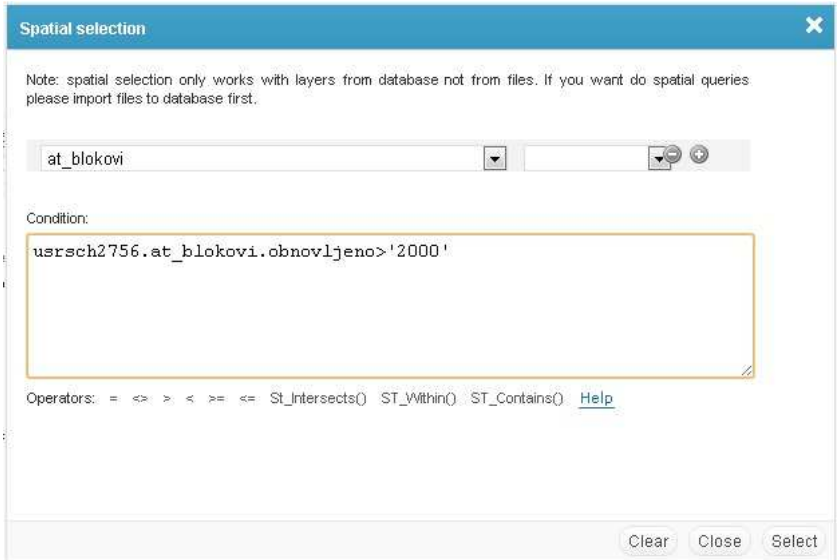

Slika 48. Prikaz naredbe

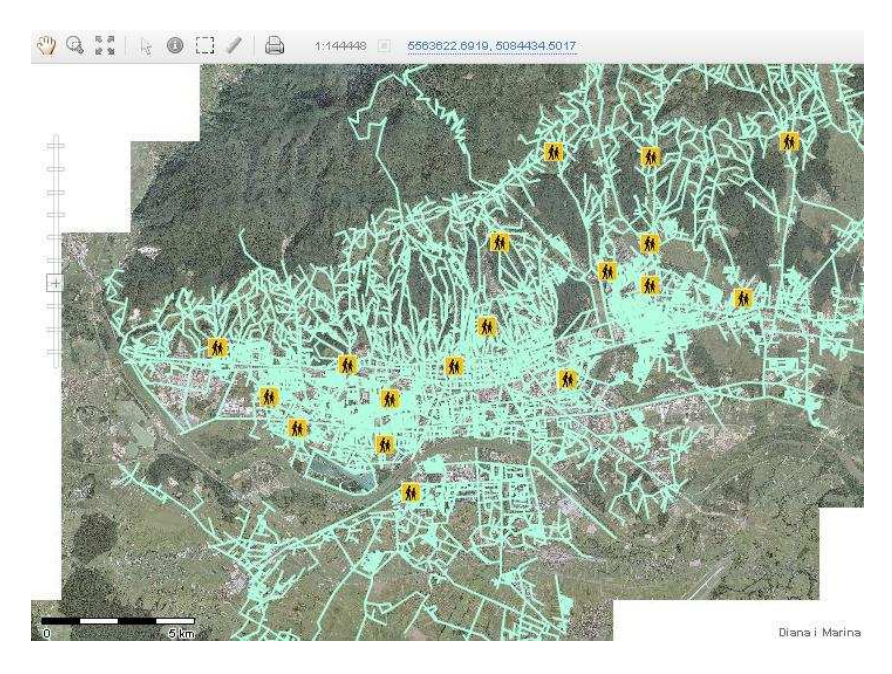

Slika 49. Prikaz rješenja

• Izdvojiti škole gradske četvrti Trešnjevka- Jug koje imaju više od 700 učenika (Slika 50, Slika 51)

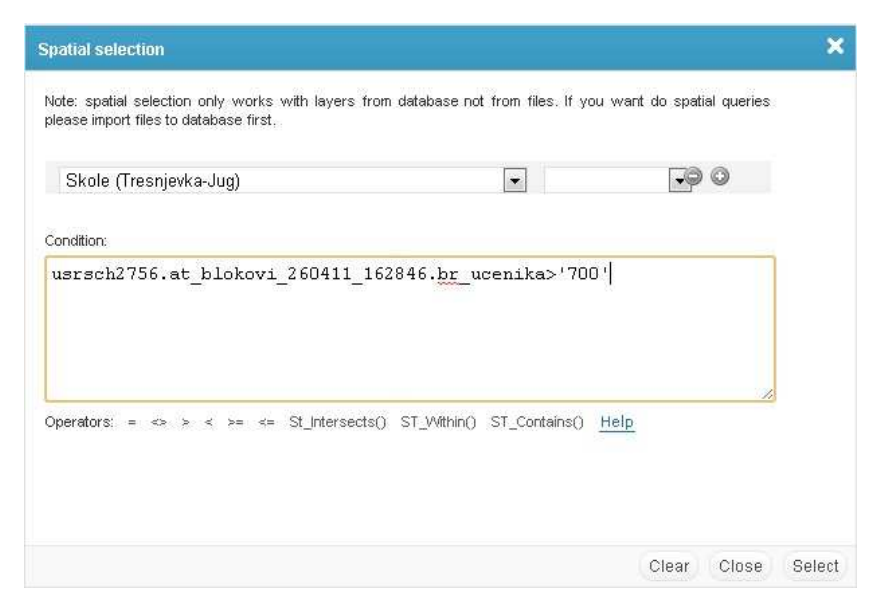

Slika 50. Prikaz naredbe

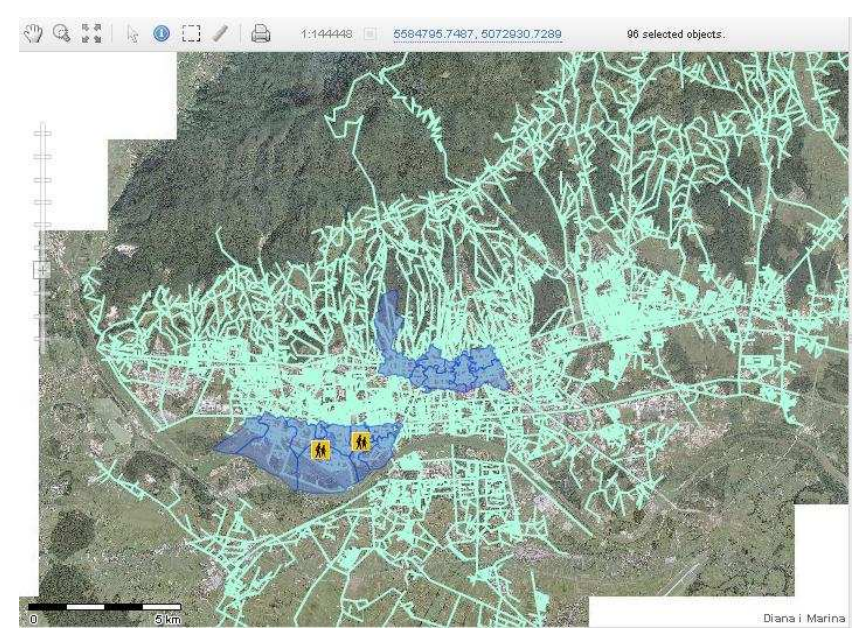

Slika 51. Prikaz rješenja

• Izdvojiti škole gradskih četvrti Donji grad i Trešnjevka - Jug s maksimalnim brojem učenika (Slika 52, Slika 53)

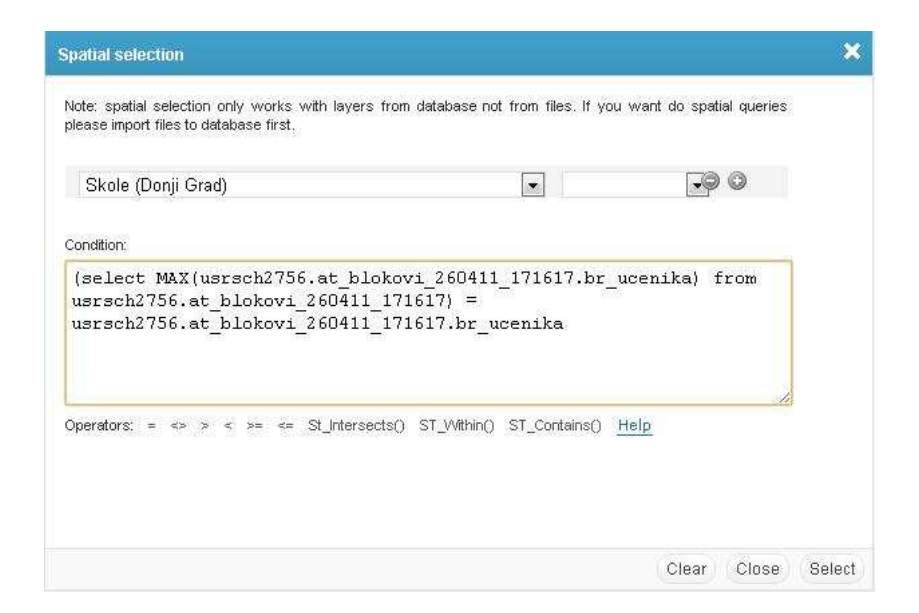

Slika 52. Prikaz naredbe

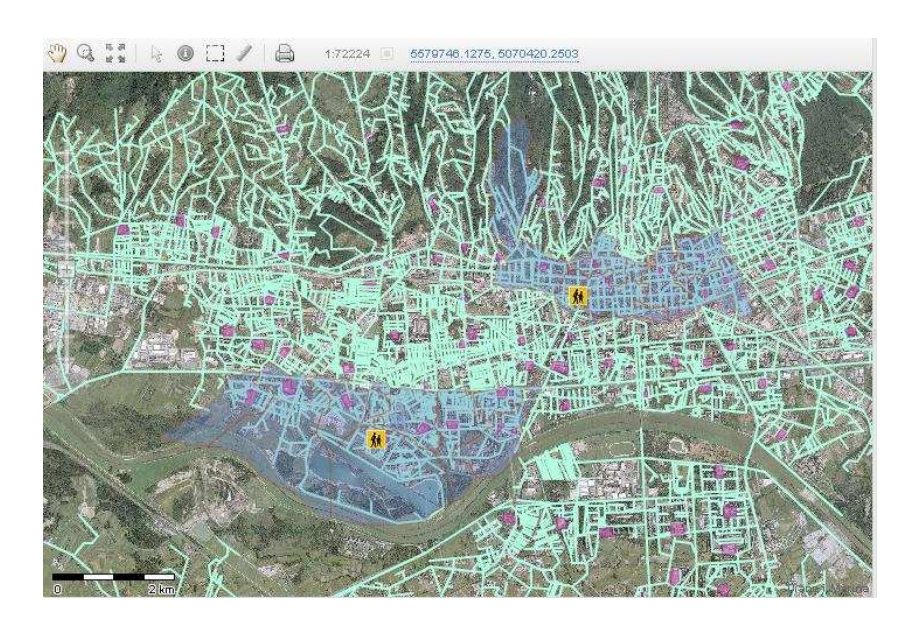

Slika 53. Prikaz rješenja

• Izdvojiti škole s posebnim uvjetima obrazovanja (Slika 54, Slika 55)

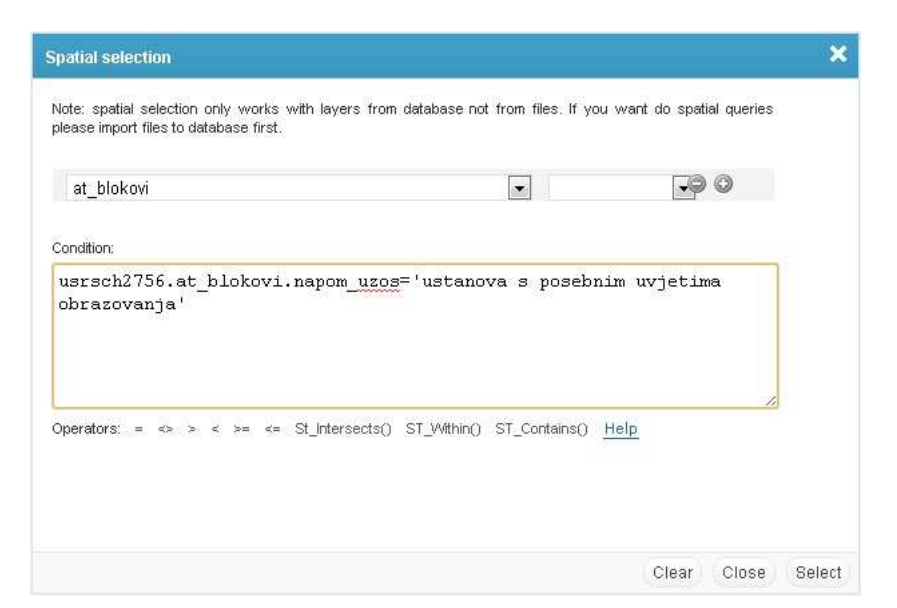

Slika 54. Prikaz naredbe

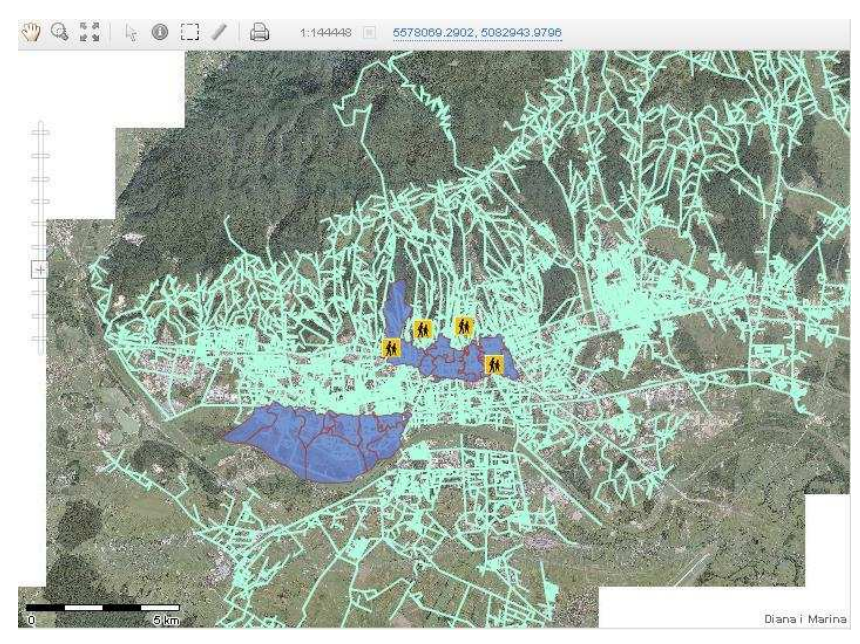

Slika 55. Prikaz rješenja

### **6.2. Analize i upiti temeljeni na grafičkoj vizualizaciji**

• Prikaz upisnih područja gradskih četvrti Donji grad i Trešnjevka (Slika 56)

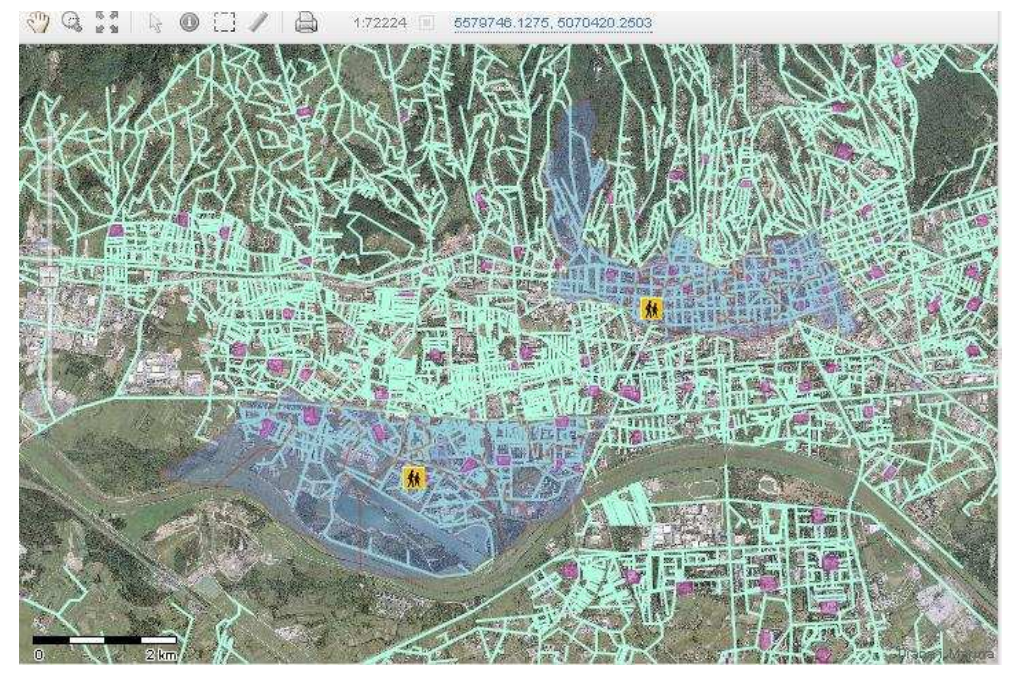

Slika 56. Prikaz rješenja

• Koja je udaljenost adrese: Žurkovska 2 od pripadne osnovne škole (Slika 57)

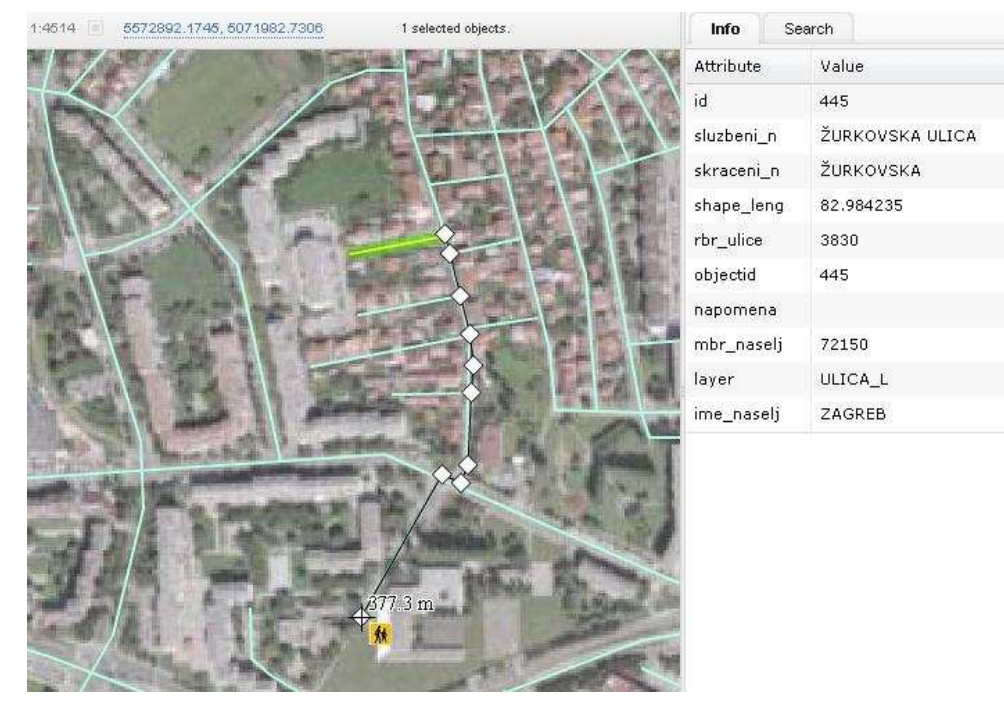

Slika 57. Prikaz rješenja

• U upisno područje koje škole pripada adresa: Vinogradska cesta 9 (Slika 58, Slika 59)

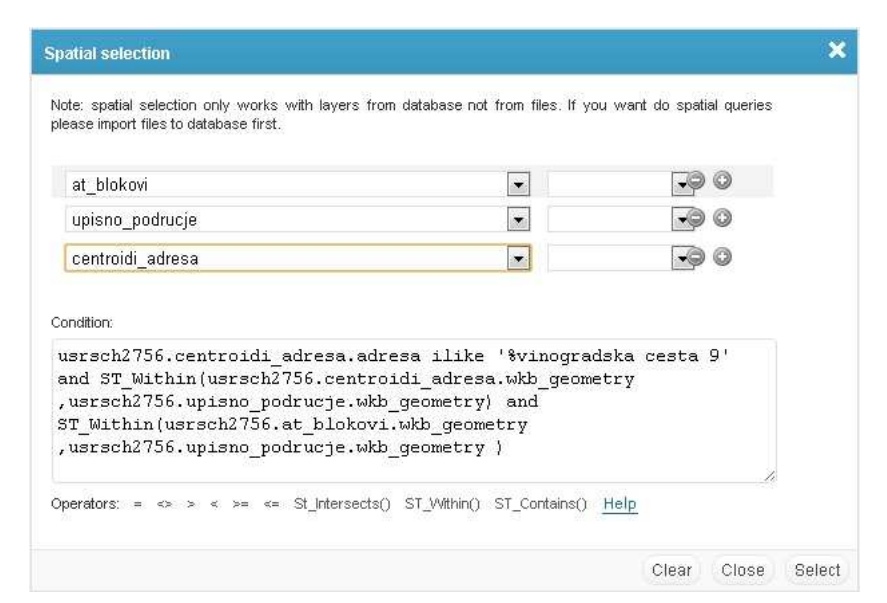

Slika 58. Prikaz naredbe

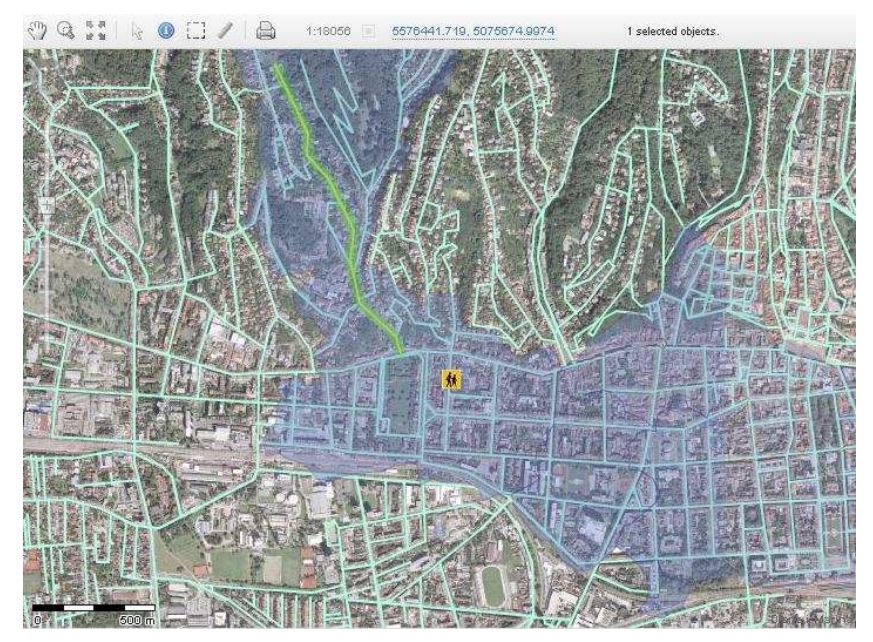

Slika 59. Prikaz rješenja

• Buffer analiza

Slika 60 prikazuje žarišna područja u kojima je udaljenost između pojedinih škola manja od 400 m.

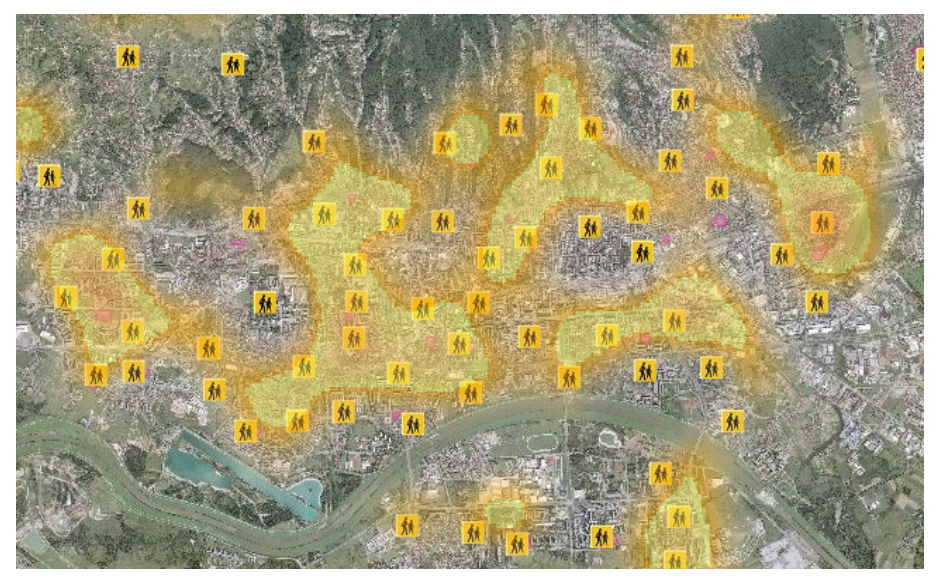

Slika 60. Primjer buffer analize

### **6.3. Web publikacija rezultata**

Jednostavna mogućnost publiciranja i ugradnje u slične aplikacije, primjerice Google Maps (Slika 61).

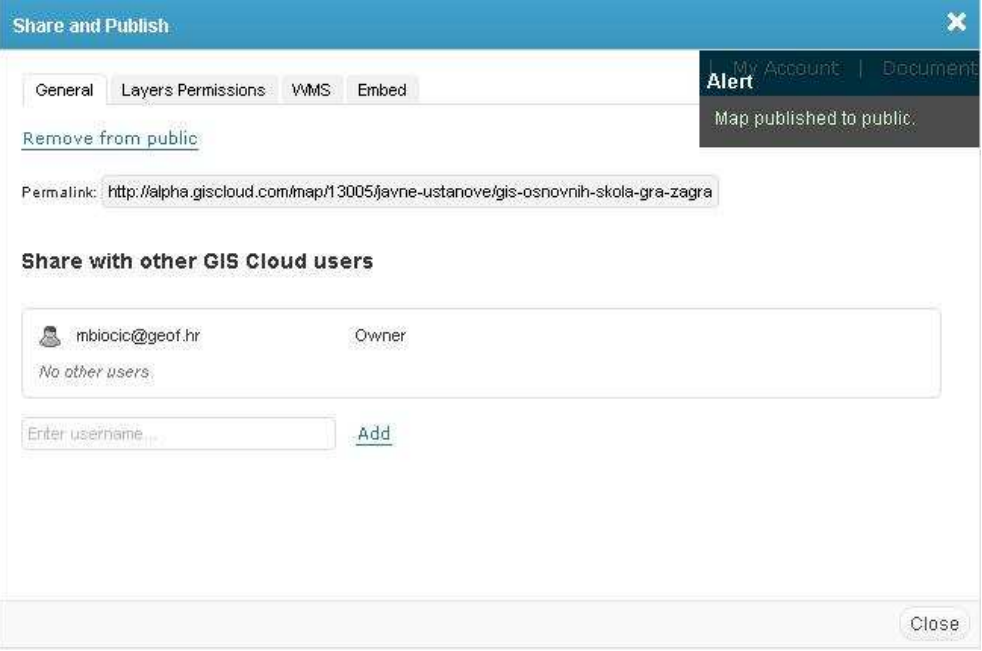

Slika 61. Prikaz dijeljenja i publiciranja

### **7. Zaključak**

U ovom radu izrađen je GIS osnovnih škola Grada Zagreba na temelju raspoloživih podataka te prikaz rezultata i mogućnosti koje pruža ovo jedinstveno rješenje. U postupku izrade ispitana je mogućnost korištenja naprednih geoinformatičkih rješenja čija je arhitektura dizajnirana i prilagođena internet okruženju. Ta relativno nova tehnologija, koja u posljednje vrijeme dobiva sve veći značaj, poznata je pod nazivom Računalstvo u oblaku (eng. Cloud Computing). Korištenjem takvih geoinformatičkih rješenja u javnoj upravi moguće je ostvariti značaj napredak vezan uz dostupnost ažurnih podataka krajnjim korisnicima.

U radu su ostvareni prethodno definirani ciljevi revidiranja postojećeg stanja i stvaranja uređenog geoinformacijskog sustava. Obrađena je velika količina prostornih i neprostornih podataka na temelju kojih je moguće ostvariti realan uvid u stanje osnovnoškolskog obrazovanja u Gradu Zagrebu. Prikaz stanja u naravi osnovni je korak u težnji ka zadovoljavanju propisanih državnih pedagoških standarda osnovnoškolskog sustava odgoja i obrazovanja kojima se utvrđuju minimalni infrastrukturni, financijski i kadrovski uvjeti za ostvarivanje i razvoj djelatnosti i stvaranje podjednakih uvjeta za ujednačeni razvoj osnovnog školstva na čitavom području Grada Zagreba.

Prikaz upisnih područja bio je poseban zadatak i najzahtjevniji dio rješavanja cjelokupne problematike osnovnih škola Grada Zagreba. Prvotni pokušaj u ovom radu odnosio se na razvoj linijskog modela osi ulica sukladno Odluci o mreži osnovnih škola Grada Zagreba . Nakon završenog linijskog modela za gradsku četvrt Trešnjevka – Jug zaključeno je da to nije najpogodnije rješenje (Prilog 2). Poligonski model u kojem pojedini poligon predstavlja upisno područje pripadne škole prvo je, jedinstveno i jedino rješenje ovakve vrste. Naravno, rješenje dobiveno automatizacijom kreiranja upisnih područja, pomoću Voronoi dijagrama, nije u potpunosti u skladu s Odlukom o mreži osnovnih škola Grada Zagreba i granice poligona bilo je potrebno dodatno ručno korigirati. Obrađivanje velike količine adresnih podataka Grada Zagreba i velikog broja osnovnih škola zahtjevan je i dugotrajan proces. Ovim radom analizirana su i prikazana upisna područja te izneseni problemi i nelogičnosti gradskih četvrti Trešnjevka – Jug i

Donji Grad te na taj način predočen način rješavanja ove problematike na kojem se može temeljiti daljnji rad.

Cjelokupni GIS projekt i rezultate rada moguće je vrlo jednostavno publicirati na bilo kojoj web adresi ovisno o zahtjevima korisnika. Budući da je cijeli projekt GISa osnovnih škola Grada Zagreba rađen u suradnji s Gradskim uredima otvara se mogućnost publiciranja rezultata rada na web stranici Grada Zagreba ili nekoj drugoj web adresi slične namijene. Projekt je zasad dostupan na adresi http://alpha.giscloud.com/.

## **Zahvale**

Zahvaljujemo mentoru doc. dr. sc. Vladi Cetlu na motivaciji, podršci i razumijevanju prilikom izrade rada.

Zahvaljujemo Gradskom uredu za strategijsko planiranje i razvoj Grada Zagreba na suradnji prilikom prikupljanja materijala za rad.

Zahvaljujemo tvrtki Omnisdata d.o.o. na omogućenom korištenju GIS Cloud-a.

### **Literatura**

- Andrić, V., Zajec N. (2010): Primjena novih internet GIS tehnologija i njihov utjecaj na rasprostranjenost i uporabu prostornih podataka, Zbornik radova III Simpozija ovlaštenih inženjera geodezije, Opatija.
- Green, D., Bossomaier, T. (2004): Online GIS and Spatial Matadata, Taylor & Franicis, New York.

Konecny, G. (2003): Geoinformation, Taylor & Franicis, London.

- Lang, S., Blaschke, T. (2010): Analiza krajolika pomoću GIS-a. ITD Gaudeamus d.o.o., Požega.
- Microsoft, (2010): Napredne tehnologije u služni državnih institucija, tvrtki i građana "Znanjem i inovacijama do konkurentnije Hrvatske", Zagreb, 23. 11 2010.

Narodne novine (2007): Zakon o prostornom uređenju i gradnji, br. 76.

- Narodne novine (2008): Državnim pedagoškim standardom osnovnoškolskog sustava odgoja i obrazovanja u Republici Hrvatskoj, br. 63.
- Omura, G. (2009): IntroducingAutoCAD 2010 andAutoCAD LT 2010, JohnWiley and Sons, New York.
- Službeni Glasnik Grada Zagreba (2007): Odluka o mreži osnovnih škola Grada Zagreba, br. 08.
- Škrlec, D., Blagajac, S. (1994): AutoCAD za Windows 12.0 : nova generacija CAD alata, Mozaik knjiga, Zagreb.

Popis URL adresa

- URL 1: Geographic Information System, http://gis.com/, (14.4.2011.).
- URL 2: Web stranica Grada Zagreba, http://www.zagreb.hr/, (14.4.2011.).
- URL 3: Thetechscoop, http://www.thetechscoop.net, (15.4.2011.).
- URL 4: Opensecurityarchitecture, http://www.opensecurityarchitecture.org, (15.4.2011.).
- URL 5: Lider Press, http://www.liderpress.hr/, (18.4.2011.).
- URL 6: Cloud Computing Journal, http://au.sys-con.com/, (18.4.2011.).
- URL 7: GIS Cloud, http://www.giscloud.com, (14.4.2011.).
- URL 8 : Voronoi Diagrams: http://www.cs.sunysb.edu/, (26. 5. 2011.).
- URL 9 : AutoCADMap 3D Help, http://docs.autodesk.com/, (26. 5. 2011.).

## **Sažetak**

Diana Bečirević Marina Biočić

#### **GIS osnovnih škola Grada Zagreba**

Geoinformacijski sustav (GIS) je sustav za upravljanje prostornim podacima i osobinama pridruženih njima. Kao jedno od tehnološki naprednijih geoinformatičkih rješenja ističe se GIS čija je arhitektura dizajnirana i prilagođena internet okruženju i paradigmi računalnog oblaka (eng. Cloud Computing). Cloud Computing predstavlja model korištenja računalnih resursa na način da se resursi unajmljuju, a ne kupuju. Prostornim podacima je dodijeljen novi smisao kroz mogućnost dijeljenja projekata i mogućnost suradnje većeg broja korisnika na istom projektu u realnom vremenu i to neovisno o lokaciju na kojoj se nalaze. Korištenje novih tehnologija i novih geoinformatičkih rješenja u javnoj upravi može dovesti do vrlo značajnih pomaka vezanih za dostupnost potrebnih podataka krajnjim korisnicima, tj. državnim službenicima i građanima. U ovom radu obavljena je revizija postojećeg stanja osnovnih škola Grada Zagreba i izrada jedinstvenog GIS riešenia. Time se pruža jasan uvid u stanie u naravi i omogućuje mnoštvo analiza na temelju kojih je moguće zadovoljiti sve standarda propisane od strane nadležnih institucija. Jasnim uvidom u cjelokupnu situaciju dobiva se prilika za poboljšanje i razvoj cjelokupnog sustava osnovnoškolskog obrazovanja. Također, kreiranjem ovakvog jedinstvenog rješenja krajnji korisnici mogu na jednostavan način na jednom mjestu dobiti sve potrebne informacije.

Ključne riječi: GIS, računalni oblak, osnovne škole Grada Zagreba.

## **Summary**

Diana Bečirević Marina Biočić

#### **GIS of primary schools in the city of Zagreb**

Geoinformation system (GIS) is a system developed for management of spatial data and its attributes. As one of the most technologically advanced geoinformation solutions we can highlight GIS whose architecture is designed and adapted to the internet environment and the Cloud Computing paradigm. Cloud Computing represents computer resources usage model based on hiring the resources and not buying them. The possibility of sharing the project and group cooperation in real time gives new sense to spatial data regardless of the users' location. The usage of new technologies and new geoinformation solutions in public administration can lead to substantial progress related to the attainability of required data for the end users i.e. state clerks and citizens. In this work revision of the current states of primary schools in the city of Zagreb and creation of a unique GIS solution was made. By that a clear insight into the real situation is given which enables the whole spectre of analysis which makes possible to meet all standards given by the competent institution. A clear insight into the whole situation gives us a chance for improvement and development of the whole primary school education. By creating this unique solution end users can easily obtain all the necessary information.

Key words: GIS, Cloud Computing, primary schools in the city of Zagreb

# **PRILOZI**

PRILOG 1.

Algoritam geokodiranja

```
define( '_VALID_MOS', 1 ); 
include_once("../configuration.inc");
```

```
include_once($config->path."util/functions.php"); 
include_once($config->path."assets/omf/database.php"); 
include_once($config->path."modules_gc/map/cmap.php"); 
include_once($config->path."modules_gc/users/cuser.php"); 
include_once($config->path."modules_gc/pcm/cpcm.php");
```

```
include_once("cgeocoding_alg.php"); 
include_once($config->path."modules_gc/layer/gcCSV.php");
```

```
/* 
Class: gcGeocoding 
*/ 
class gcGeocoding {
```

```
var $database; 
/* 
Constructor: gcGeocoding 
*/ 
function gcGeocoding($connid = null) 
{ 
global $config;
```

```
$this->database = new PostgreDB($config->pgdb, $config->pghost, $config->pgport, 
$config->pguser, $config->pgpassword ); 
} 
function __destruct()
{
```

```
$this->database->Close();
```

```
}
```

```
/* 
Function: batch geocoding za
```

```
*/ 
function geocoding($req) 
global $config; 
session_start(); 
$fullpath = "geofzg.xls"; 
$ext = strtolower( substr($fullpath, strrpos($fullpath, ".")+1 ) ); 
$debug = false;// 1. Procitaj source XLS ili CSV 
if (<math>5</math>ext == "xls" ){ 
if ( !file_exists($fullpath) ) 
{ 
die("XLS $fullpath file doesn't exist."); 
} 
echo "File exists at ".$fullpath."\n\n <br><br>";
//$xls2csvfile = "/tmp/gc_".date("dmy_His").".csv";
$xls2csvfile = "/tmp/gc_batch_test.csv"; 
$p = "LANG=en_US.utf-8; xls2csv -q3 \"$fullpath\" > $xls2csvfile"; 
echo $p; 
// temp, da ne radi svaku puta 
\mathsf{1}/\mathsf{sep} = \mathsf{sp};
```
\$fp = @fopen(\$xls2csvfile, 'r');

```
if ( $fp ) 
{ 
echo "\n\n<br>>k-br>File open $xls2csvfile <br/> k-br>\lambdah\n<br>>k-br>";
$xls = array();$rows = array();$invalidrows = array();$limit = false; 
$schools = array(10);$outsrc = isset($req->output) ? gcMap::parseSource( $req->output ) : 
(object)array("table"=>"geocsv"); 
$i=0;do 
{ 
$i++;$req->separator = ','; 
$fields = fgetcsv($fp, NULL, $req->separator, '"');
if ($i==1) continue; 
if( $limit && !in_array($fields[0], $schools ) ) continue; 
$fcnt = count($fields); 
if ( $fcnt>1 || ( strlen($fields[0])>1 && $fcnt==1 ) ) 
{ 
//echo " fields: $fcnt"; 
//if ($fcnt==1) echo $fields[0]; 
array_push($rows, $fields); 
//print_r($fields);
```
}

// DEBUG if ( $\delta$ debug && $\delta$ i > 50) break;

```
}while( !feof($fp) );
```
fclose(\$fp);

 $$uid = 8;$ \$schema = "public"; \$output\_table = "skoleregions"; \$fulloutput = "\$output\_table";

\$addr\_model\_src = (object)array("fullsrc"=>"adrese");

 $$i=0;$ 

```
// za svaku skolu/sifru 
$points = array();
```
\$q = "SELECT DropGeometryTable('\$schema', '\$output\_table');"; \$this->database->query(\$q);

\$q = "CREATE TABLE \$fulloutput( ogc\_fid SERIAL PRIMARY KEY, sifra VARCHAR(5),

ime\_naselj varchar(150) DEFAULT NULL, ime\_sluzbe varchar(254) DEFAULT NULL, skraceni\_n varchar(254) DEFAULT NULL, kbr int4 DEFAULT NULL, kbr\_sl\_dod varchar(1) DEFAULT NULL, kbr\_br\_dod int4 DEFAULT NULL ) ";

\$this->database->query(\$q);

\$q = "SELECT AddGeometryColumn('\$schema', '\$output\_table', 'wkb\_geometry', 31275, 'POINT', 2); ";

\$this->database->query(\$q);

foreach(\$rows as \$fields) {  $$i++;$ 

if( \$limit && !in\_array(\$fields[0], \$schools ) ) continue;

// DEBUG if ( \$debug && \$i > 10) break;

 $$address = $fields[1];$ 

// ako slucaju sparsira neki row da ima vise kolona od headera odrezi taj visak, tako izbjegne gresku

\$fields = array\_slice(\$fields, 0, \$headerfieldsnum);

\$this->geocode(\$address, \$fields[2], \$fields[3], \$addr\_model\_src, \$req, \$fields[0]);

```
if ($debug) echo " \langlebr/>";
```
} // for end

// smanji total count radi prvog headera if ( $\text{freq}\rightarrow$ firstrow == "yes")  $\text{Si}-$ ;

return (object)array("result"=>"yes", "csvout"=>\$csvout, "errorfile"=>\$errorfile, "errors"=>count(\$invalidrows), "count"=>\$i );

}else{

```
return (object) array("result"=>"no", "msg"=>"Error: can't start xls2csv. " ); 
} 
} 
function red($msg) 
{ 
echo "<span style='color:#ef0000'>$msg</span> <br> \n";
} 
function green($msg) 
{ 
echo "<span style='color:#00e200' >$msg</span> <br> \n";
} 
function geocode($address, $from, $to, $addr_model_src, $req, $sifra) 
{
```

```
//echo "s: $sifra $address $from $to ";
```

```
if ( !(strlen($address)>0) ) return (object)array("result"=>"no","msg"=>"Please specified 
address.");
```
global \$config;

```
// Preprocessing for better results 
$address = trim($address);
```
\$address = str\_ireplace("ULICA ","",\$address); \$address = str\_ireplace(" ULICA","",\$address);

```
$address = str_ireplace("BB ","",$address); 
$address = str_ireplace(" BB","",$address);
```
echo "s: \$sifra \$address \$from \$to ";

 $$from = (int)preg_replace("/[a-z]/e", "", $from);$
```
$to = (int)preg_replace("/[a-z]/e", "", $to);
\mathcal{U}echo "geocoding $address $from $to <br>";
$parni = (isset($from) && $from > 0) ? ($from % 2 = = 0 || $to % 2 = = 0 ? 1 : 0) : -1;
echo " $parni ";
switch($parni)
\{case 0: // neparni
$kbrw = " kbr BETWEEN $from AND $to AND kbr%2=1 ";
break;
case 1: // parni
$kbrw = " kbr BETWEEN $from AND $to AND kbr%2=0 ";
break;
default:
$kbrw = "TRUE";\left\{ \right.//AND ime naselj='ZAGREB'
```
 $$strict = "%":$ 

\$where = " ( btrim(replace( lower(ime\_sluzbe), 'ulica', ")) ILIKE '\$address\$strict' OR btrim(replace(lower(skraceni\_n), 'ulica', ")) ILIKE '\$address\$strict') AND (\$kbrw) "; = "SELECT '\$sifra', the\_geom AS wkb\_geometry, ime\_naselj, ime\_sluzbe,  $$qq$ skraceni\_n, kbr, kbr\_sl\_dod, kbr\_br\_dod FROM \$addr\_model\_src->fullsrc WHERE \$where";

\$q = "INSERT INTO skoleregions(sifra, wkb\_geometry, ime\_naselj, ime\_sluzbe, skraceni n, kbr, kbr sl dod, kbr br dod)  $(\$qq)$  ";

\$this->database->query(\$q);

\$ar = \$this->database->getAffectedRows();

```
if ($ar == 0){ 
$this->red(" n: ".$ar); 
echo $qq; 
}else 
echo " n: ".$ar; 
if ( $this->database->getErrorNum()>0 ) 
{ 
echo $qq. " <br> \frac{1}{2} . $kbrw <br/> <br/> . $q. ".$this->database->getErrorMsg(). "<br/> <br/> </a> ;
die('error die'); 
} 
echo "<br>";
return (object)array("result"=>"yes", "data"=>$result); 
$module = $_REQUEST["module"]; 
$task = $_REQUEST["task"]; 
if ($module == "geocoding") 
{ 
$wkObj = new gcGeocoding(); 
switch($task) 
{ 
case "geocoding": 
$wkObj->geocoding( (object)$_REQUEST ); 
break; 
case "singlegeocoding": 
echo json_encode( $wkObj->singlegeocoding( (object)$_REQUEST ) );
break;
```

```
}
```

```
$wkObj->__destruct();
```
 $\}$ 

PRILOG 2.

Linijski model za gradsku četvrt Trešnjevka - Jug

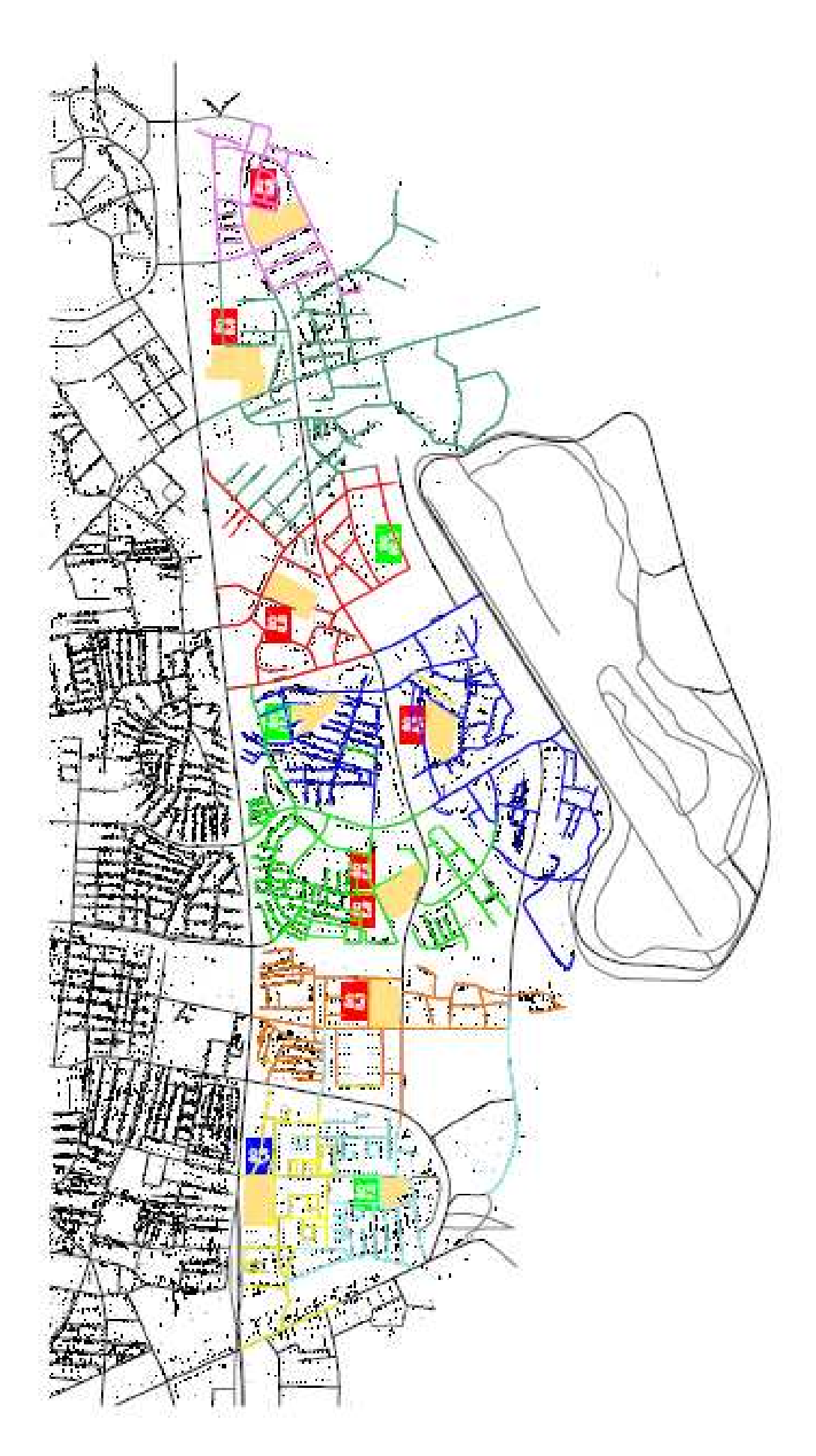